## Inspiron 15 5000 Series Benutzerhandbuch

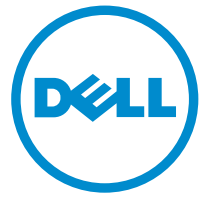

Computer-Modell: Inspiron 5547 Vorschriftenmodell: P39F Vorschriftentyp: P39F001

# Anmerkungen, Vorsichtshinweise und Warnungen

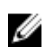

ANMERKUNG: Eine ANMERKUNG liefert wichtige Informationen, mit denen Sie den Computer besser einsetzen können.

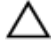

VORSICHT: Ein VORSICHTSHINWEIS macht darauf aufmerksam, dass bei Nichtbefolgung von Anweisungen eine Beschädigung der Hardware oder ein Verlust von Daten droht, und zeigt auf, wie derartige Probleme vermieden werden können.

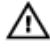

WARNUNG: Durch eine WARNUNG werden Sie auf Gefahrenquellen hingewiesen, die materielle Schäden, Verletzungen oder sogar den Tod von Personen zur Folge haben können.

Copyright **©** 2014 Dell Inc. Alle Rechte vorbehalten. Dieses Produkt ist durch USamerikanische und internationale Urheberrechtsgesetze und nach sonstigen Rechten an geistigem Eigentum geschützt. Dell™ und das Dell Logo sind Marken von Dell Inc. in den Vereinigten Staaten und/oder anderen Geltungsbereichen. Alle anderen in diesem Dokument genannten Marken und Handelsbezeichnungen sind möglicherweise Marken der entsprechenden Unternehmen.

 $2014 - 03$ 

Rev. A00

# **Inhaltsverzeichnis**

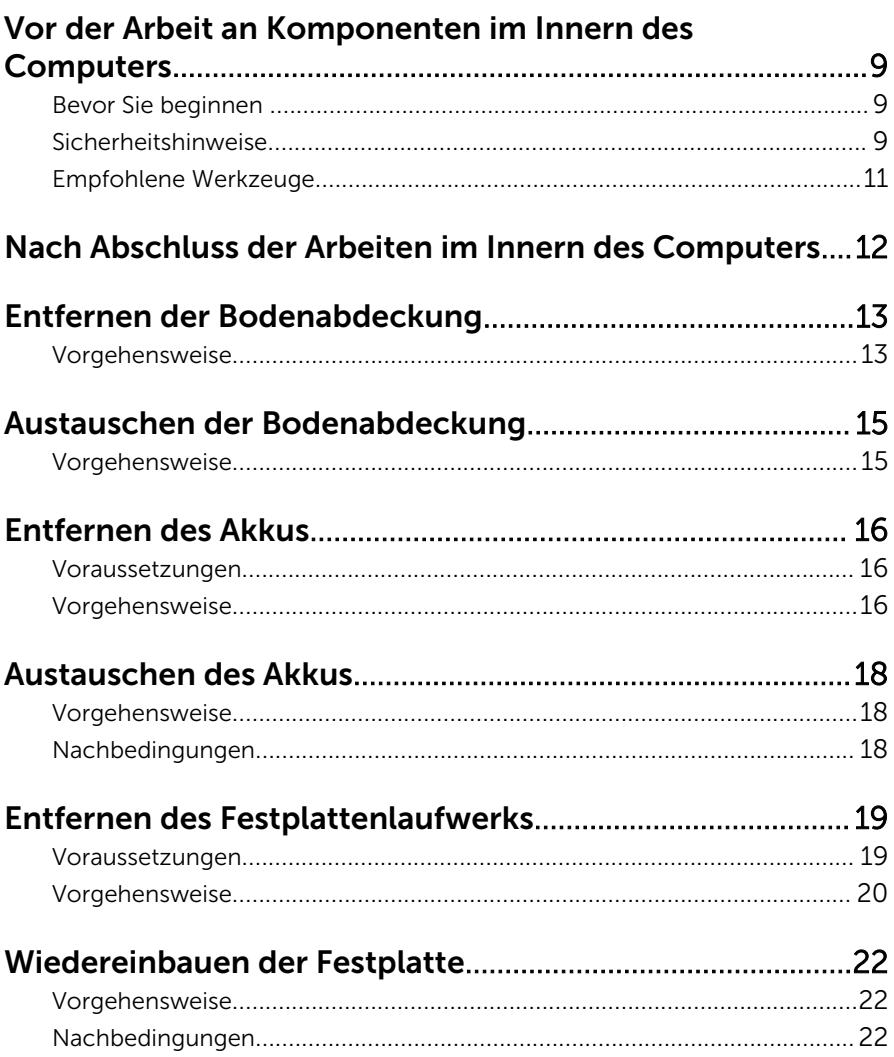

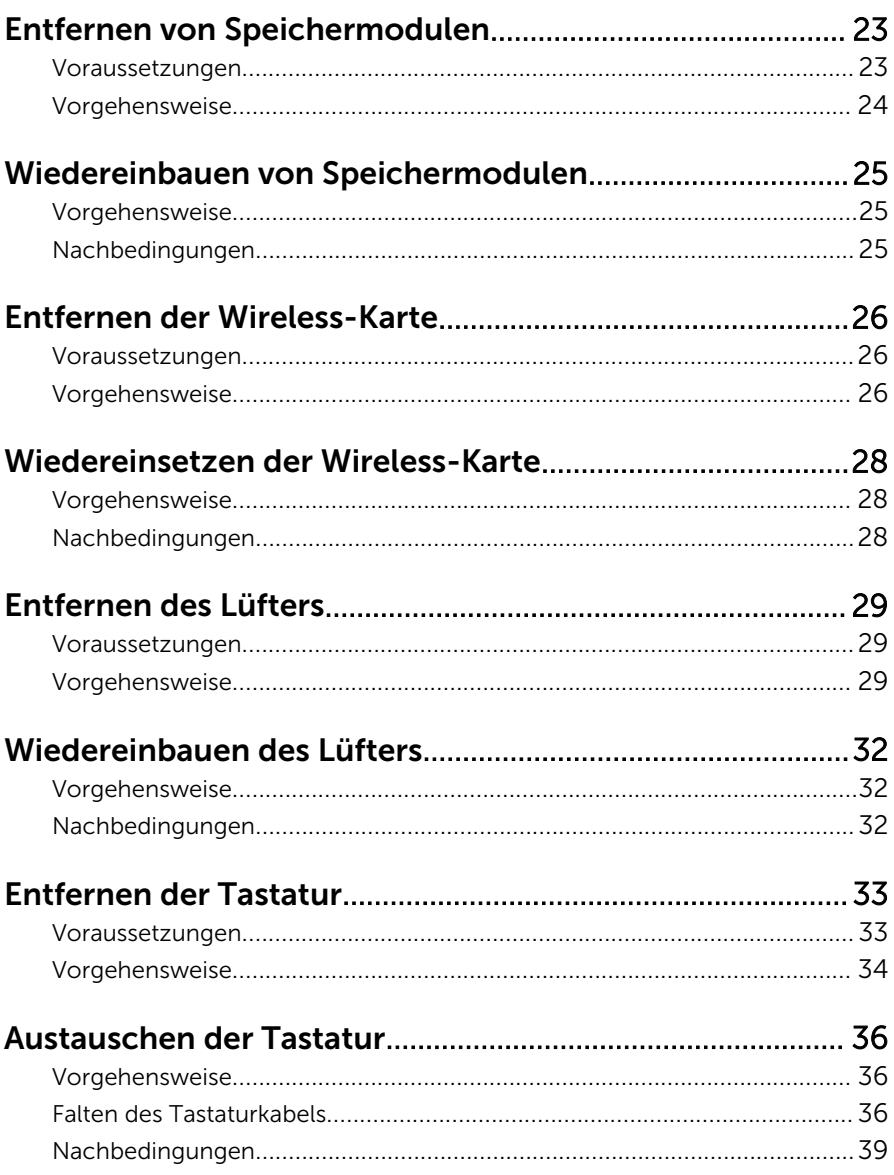

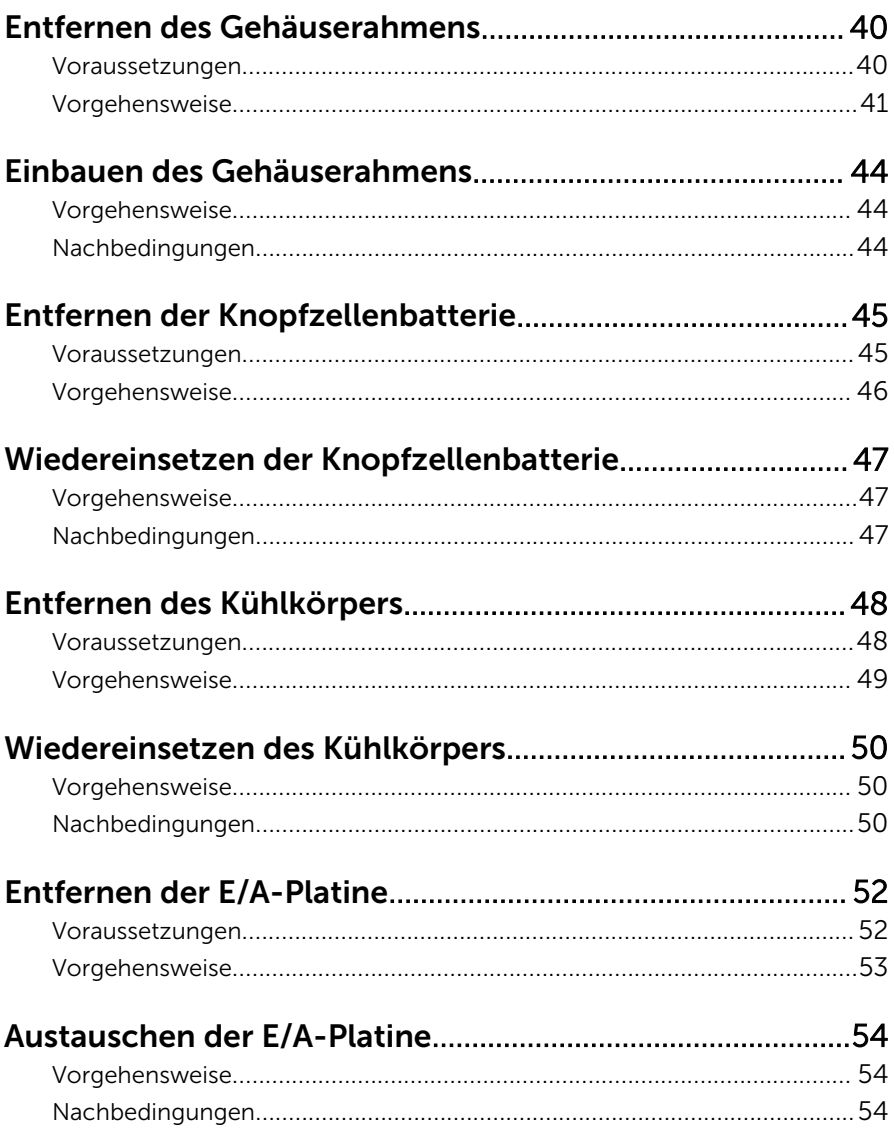

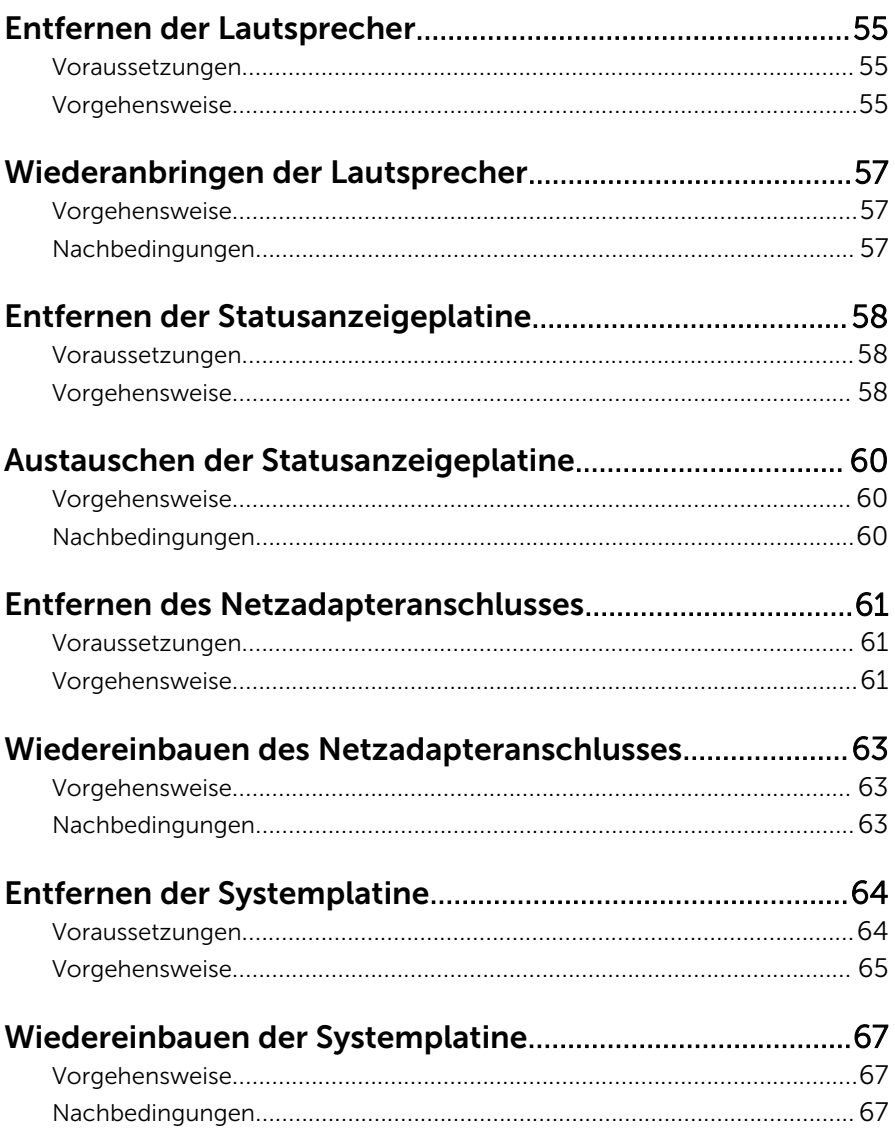

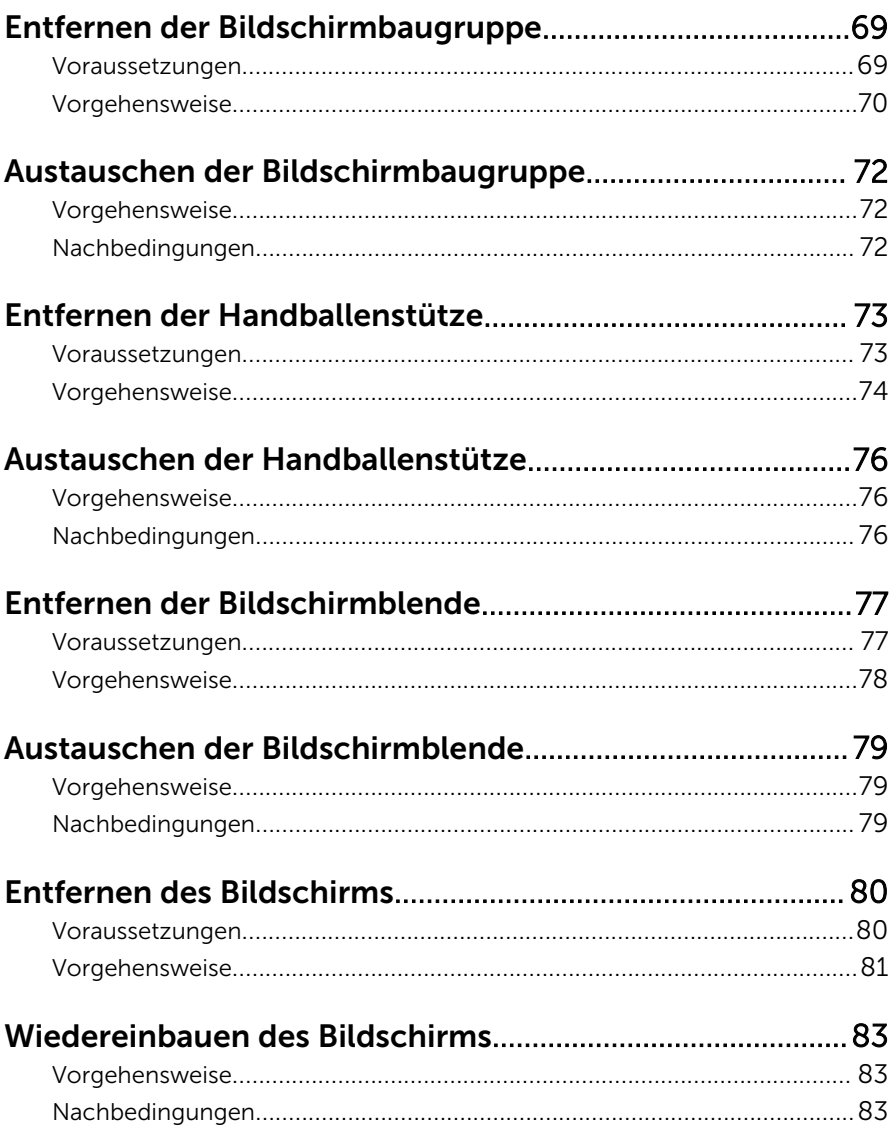

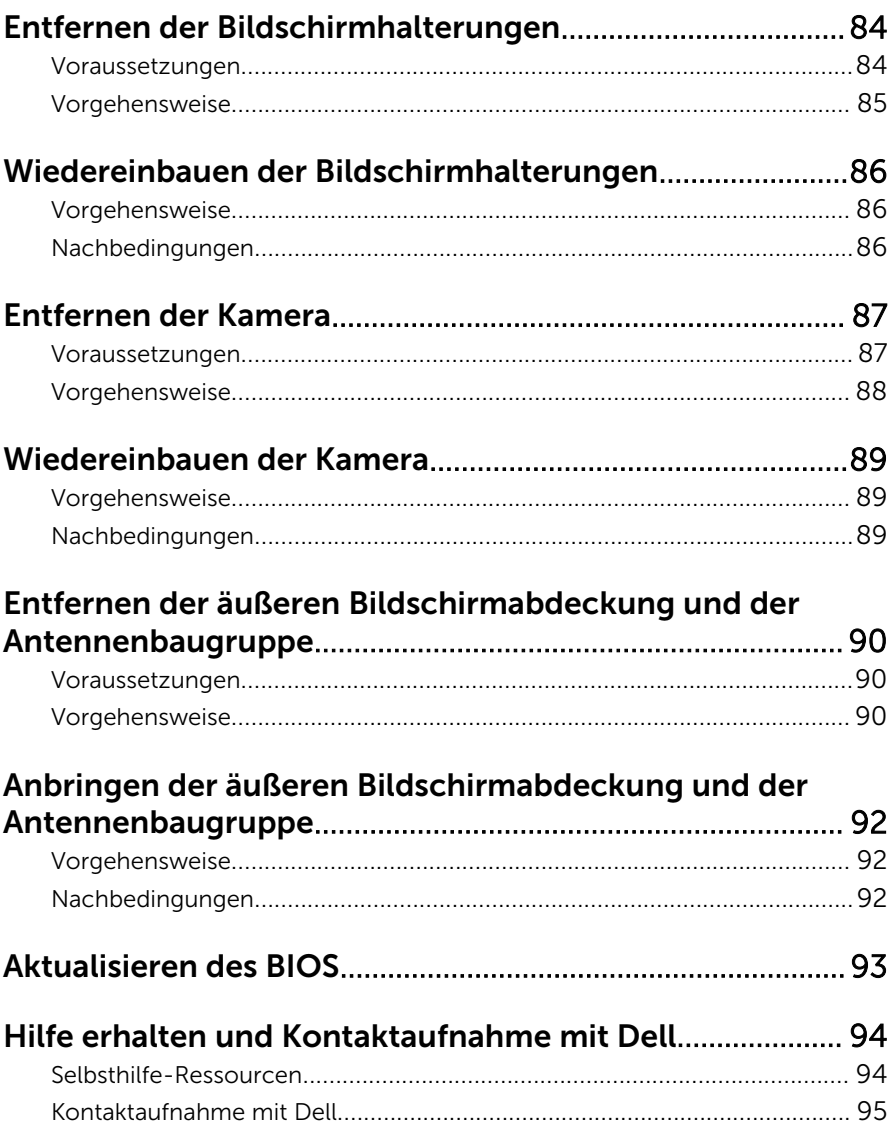

### <span id="page-8-0"></span>Vor der Arbeit an Komponenten im Innern des Computers

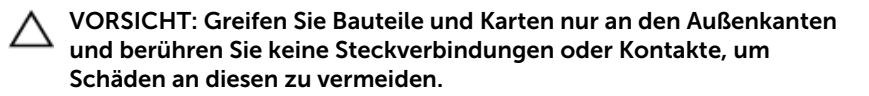

#### Bevor Sie beginnen

- 1 Speichern und schließen Sie alle geöffneten Dateien und beenden Sie alle geöffneten Programme.
- 2 Fahren Sie den Computer herunter.
	- Windows 8 Bewegen Sie den Mauszeiger in die obere oder untere rechte Ecke des Bildschirms, um die Charms-Sidebar zu öffnen, und klicken oder tippen Sie dann auf Settings (Einstellungen)  $\rightarrow$  Power  $(Ein/Aus) \rightarrow$  Shut down (Herunterfahren).
	- Windows 7: Klicken oder tippen Sie auf Start  $\bigoplus$  → Shut down (Herunterfahren).

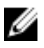

**ANMERKUNG:** Wenn Sie ein anderes Betriebssystem benutzen, lesen Sie bitte in der entsprechenden Betriebssystemdokumentation nach, wie der Computer heruntergefahren wird.

- 3 Trennen Sie Ihren Computer sowie alle daran angeschlossenen Geräte vom Stromnetz.
- 4 Trennen Sie alle Kabel wie Telefon- und Netzwerkkabel und so weiter vom Computer.
- 5 Trennen Sie alle angeschlossenen Geräte und Peripheriegeräte, z. B. Tastatur, Maus, Monitor usw. vom Computer.
- 6 Entfernen Sie alle Medienkarten und optische Datenträger aus dem Computer, falls vorhanden.

#### Sicherheitshinweise

Beachten Sie folgende Sicherheitsrichtlinien, damit Ihr Computer vor möglichen Schäden geschützt und Ihre eigene Sicherheit gewährleistet ist.

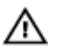

WARNUNG: Bevor Sie Arbeiten im Inneren des Computers ausführen, lesen Sie zunächst die im Lieferumfang des Computers enthaltenen Sicherheitshinweise. Zusätzliche Informationen zur bestmöglichen Einhaltung der Sicherheitsrichtlinien finden Sie auf der Homepage zur Richtlinienkonformität unter dell.com/regulatory\_compliance.

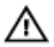

WARNUNG: Trennen Sie alle Energiequellen, bevor Sie die Computerabdeckung oder Verkleidungselemente öffnen. Bringen Sie nach Abschluss der Arbeiten im Inneren des Computers alle Abdeckungen, Verkleidungselemente und Schrauben wieder an, bevor die Verbindung zur Energiequelle hergestellt wird.

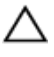

VORSICHT: Achten Sie auf eine ebene und saubere Arbeitsfläche, um **VORSICHT: Activer Sie Schäden.**<br>Schäden am Computer zu vermeiden.

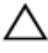

VORSICHT: Greifen Sie Bauteile und Karten nur an den Außenkanten und berühren Sie keine Steckverbindungen oder Kontakte, um Schäden an diesen zu vermeiden.

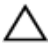

VORSICHT: Nur ausgebildete Servicetechniker sind befugt, die Computerabdeckung zu entfernen und auf Komponenten im Inneren des Computers zuzugreifen. Weitere Informationen über Sicherheitsvorkehrungen, das Arbeiten im Inneren des Computers und zum Schutz vor elektrostatischer Entladung finden Sie in den Sicherheitshinweisen.

VORSICHT: Bevor Sie Komponenten im Inneren des Computers berühren, müssen Sie sich erden. Berühren Sie dazu eine nicht lackierte Metalloberfläche, beispielsweise Metallteile an der Rückseite des Computers. Berühren Sie während der Arbeiten regelmäßig eine unlackierte Metalloberfläche, um statische Aufladungen abzuleiten, die zur Beschädigung interner Komponenten führen können.

VORSICHT: Ziehen Sie beim Trennen eines Kabels nur am Stecker oder an der Zuglasche und nicht am Kabel selbst. Einige Kabel verfügen über Anschlussstecker mit Sperrzungen oder Flügelschrauben, die vor dem Trennen des Kabels gelöst werden müssen. Achten Sie beim Trennen von Kabeln darauf, diese möglichst gerade abzuziehen, um ein Verbiegen der Kontaktstifte zu vermeiden. Stellen Sie beim Anschließen von Kabeln sicher, dass die Ports und Stecker korrekt orientiert und ausgerichtet sind.

VORSICHT: Wenn Sie ein Netzwerkkabel trennen, ziehen Sie es zuerst am Computer und dann am Netzwerkgerät ab.

<span id="page-10-0"></span>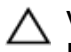

VORSICHT: Drücken Sie auf im Medienkartenlesegerät installierte Karten, um sie auszuwerfen.

### Empfohlene Werkzeuge

Für die in diesem Dokument beschriebenen Arbeitsschritte können die folgenden Werkzeuge erforderlich sein:

- Kreuzschlitzschraubenzieher
- Kunststoffstift

## <span id="page-11-0"></span>Nach Abschluss der Arbeiten im Innern des Computers

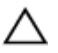

#### VORSICHT: Im Inneren des Computers vergessene oder lose Schrauben können den Computer erheblich beschädigen.

- 1 Bringen Sie alle Schrauben wieder an und stellen Sie sicher, dass sich im Inneren des Computers keine losen Schrauben mehr befinden.
- 2 Schließen Sie alle externen Geräte, Peripheriegeräte und Kabel wieder an, die Sie vor dem Arbeiten an Ihrem Computer entfernt haben.
- 3 Setzen Sie alle Medienkarten, Medien und andere Teile wurden wieder ein, die Sie vor dem Arbeiten an Ihrem Computer entfernt haben.
- 4 Schließen Sie den Computer sowie alle daran angeschlossenen Geräte an das Stromnetz an.
- 5 Schalten Sie den Computer ein.

### <span id="page-12-0"></span>Entfernen der Bodenabdeckung

WARNUNG: Bevor Sie Arbeiten im Innern des Computers ausführen, lesen Sie zunächst die im Lieferumfang des Computers enthaltenen Sicherheitshinweise und befolgen Sie die Anweisungen unter [Vor der](#page-8-0) [Arbeit an Komponenten im Innern des Computers](#page-8-0). Nach der Arbeit an Komponenten im Innern des Computers folgen Sie den Anweisungen unter [Nach der Arbeit an Komponenten im Innern des Computers.](#page-11-0) Weitere Informationen zur bestmöglichen Einhaltung der Sicherheitsrichtlinien finden Sie auf der Website zur Einhaltung gesetzlicher Vorschriften unter dell.de/regulatory\_compliance.

#### Vorgehensweise

- 1 Schließen Sie das Display, und drehen Sie den Computer um.
- 2 Entfernen Sie die Schrauben, mit denen die Bodenabdeckung am Gehäuserahmen befestigt ist.

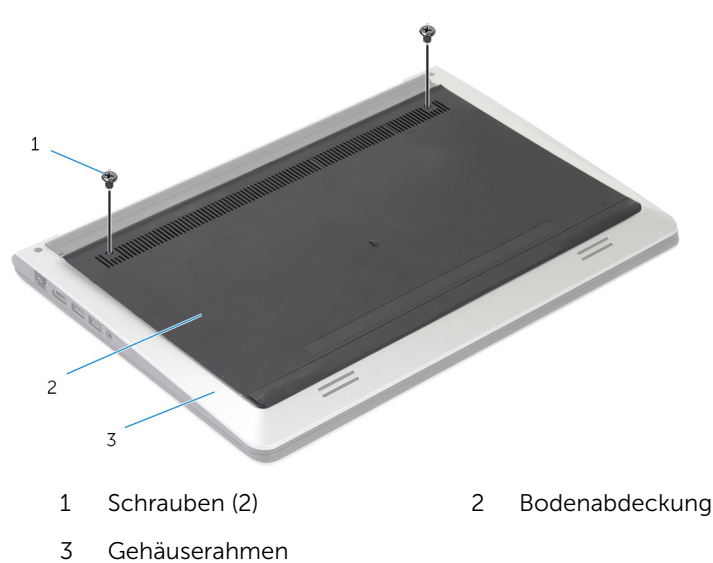

Heben Sie die Bodenabdeckung mithilfe eines Kunststoffstifts vom Gehäuserahmen ab.

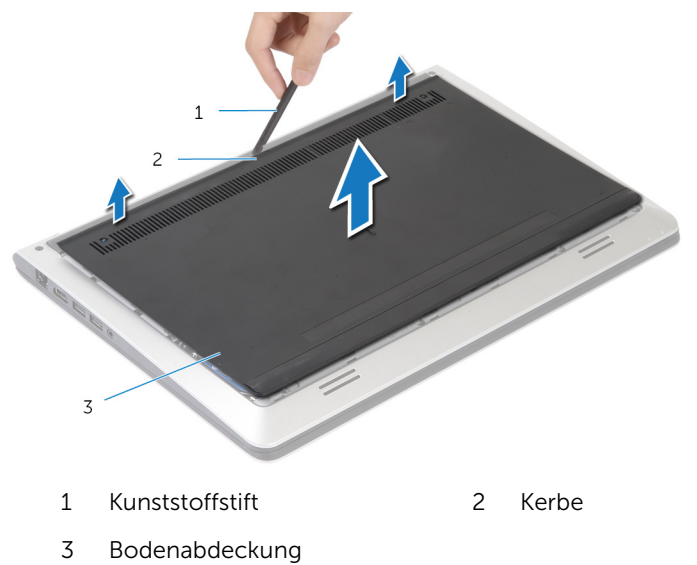

## <span id="page-14-0"></span>Austauschen der Bodenabdeckung

WARNUNG: Bevor Sie Arbeiten im Innern des Computers ausführen, lesen Sie zunächst die im Lieferumfang des Computers enthaltenen Sicherheitshinweise und befolgen Sie die Anweisungen unter [Vor der](#page-8-0) [Arbeit an Komponenten im Innern des Computers](#page-8-0). Nach der Arbeit an Komponenten im Innern des Computers folgen Sie den Anweisungen unter [Nach der Arbeit an Komponenten im Innern des Computers.](#page-11-0) Weitere Informationen zur bestmöglichen Einhaltung der Sicherheitsrichtlinien finden Sie auf der Website zur Einhaltung gesetzlicher Vorschriften unter dell.de/regulatory\_compliance.

### Vorgehensweise

- 1 Schieben Sie die Laschen an der Bodenabdeckung in den Gehäuserahmen und lassen Sie die Bodenabdeckung einrasten.
- 2 Befestigen Sie die Schrauben wieder, mit denen die Bodenabdeckung am Gehäuserahmen befestigt ist.

# <span id="page-15-0"></span>Entfernen des Akkus

WARNUNG: Bevor Sie Arbeiten im Innern des Computers ausführen, lesen Sie zunächst die im Lieferumfang des Computers enthaltenen Sicherheitshinweise und befolgen Sie die Anweisungen unter [Vor der](#page-8-0) [Arbeit an Komponenten im Innern des Computers](#page-8-0). Nach der Arbeit an Komponenten im Innern des Computers folgen Sie den Anweisungen unter [Nach der Arbeit an Komponenten im Innern des Computers.](#page-11-0) Weitere Informationen zur bestmöglichen Einhaltung der Sicherheitsrichtlinien finden Sie auf der Website zur Einhaltung gesetzlicher Vorschriften unter dell.de/regulatory\_compliance.

#### Voraussetzungen

Entfernen Sie die [Abdeckung an der Unterseite](#page-12-0).

#### Vorgehensweise

- 1 Entfernen Sie die Schrauben, mit denen der Akku am Gehäuserahmen befestigt ist.
- 2 Heben Sie den Akku mithilfe der Zuglasse vom Gehäuserahmen ab.

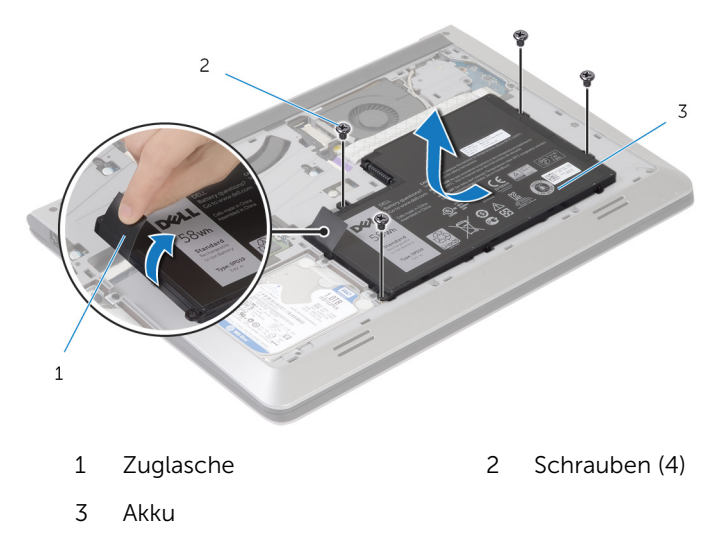

3 Drehen Sie den Computer um, öffnen Sie den Bildschirm und halten Sie den Betriebsschalter etwa fünf Sekunden lang gedrückt, um die Systemplatine zu erden.

# <span id="page-17-0"></span>Austauschen des Akkus

WARNUNG: Bevor Sie Arbeiten im Innern des Computers ausführen, lesen Sie zunächst die im Lieferumfang des Computers enthaltenen Sicherheitshinweise und befolgen Sie die Anweisungen unter [Vor der](#page-8-0) [Arbeit an Komponenten im Innern des Computers](#page-8-0). Nach der Arbeit an Komponenten im Innern des Computers folgen Sie den Anweisungen unter [Nach der Arbeit an Komponenten im Innern des Computers.](#page-11-0) Weitere Informationen zur bestmöglichen Einhaltung der Sicherheitsrichtlinien finden Sie auf der Website zur Einhaltung gesetzlicher Vorschriften unter dell.de/regulatory\_compliance.

### Vorgehensweise

- 1 Richten Sie die Schraubenbohrungen des Akkus an den Schraubenbohrungen am Gehäuserahmen aus und drücken Sie die Batterie nach unten, um sie mit dem Akkuanschluss zu verbinden.
- 2 Bringen Sie die Schrauben zum Befestigen des Akkus am Gehäuserahmen wieder an.

#### Nachbedingungen

Bringen Sie die [Abdeckung an der Unterseite](#page-14-0) an.

## <span id="page-18-0"></span>Entfernen des Festplattenlaufwerks

WARNUNG: Bevor Sie Arbeiten im Innern des Computers ausführen, lesen Sie zunächst die im Lieferumfang des Computers enthaltenen Sicherheitshinweise und befolgen Sie die Anweisungen unter [Vor der](#page-8-0) [Arbeit an Komponenten im Innern des Computers](#page-8-0). Nach der Arbeit an Komponenten im Innern des Computers folgen Sie den Anweisungen unter [Nach der Arbeit an Komponenten im Innern des Computers.](#page-11-0) Weitere Informationen zur bestmöglichen Einhaltung der Sicherheitsrichtlinien finden Sie auf der Website zur Einhaltung gesetzlicher Vorschriften unter dell.de/regulatory\_compliance.

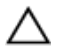

VORSICHT: Festplattenlaufwerke sind äußerst empfindlich. Handhaben Sie das Festplattenlaufwerk mit Vorsicht.

VORSICHT: Um Datenverlust zu vermeiden, entfernen Sie das Festplattenlaufwerk nicht, während sich der Computer im Energiesparmodus befindet oder eingeschaltet ist.

#### Voraussetzungen

- 1 Entfernen Sie die [Abdeckung an der Unterseite](#page-12-0).
- 2 Entfernen Sie den [Akku.](#page-15-0)

#### <span id="page-19-0"></span>Vorgehensweise

- Entfernen Sie die Schrauben, mit denen die Festplattenbaugruppe am Gehäuserahmen befestigt ist.
- Heben Sie die Festplattenbaugruppe mit der Zuglasche aus dem Gehäuserahmen heraus.

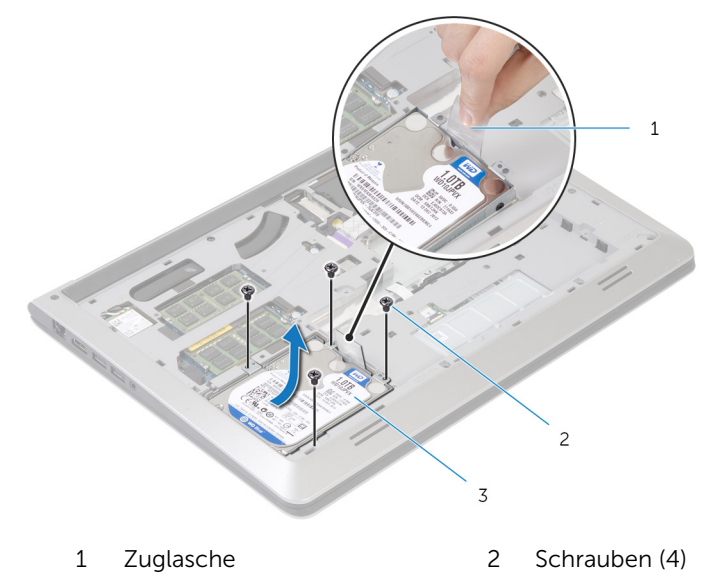

Festplattenbaugruppe

3 Trennen Sie das Festplattenlaufwerkkabel vom Festplattenlaufwerk.

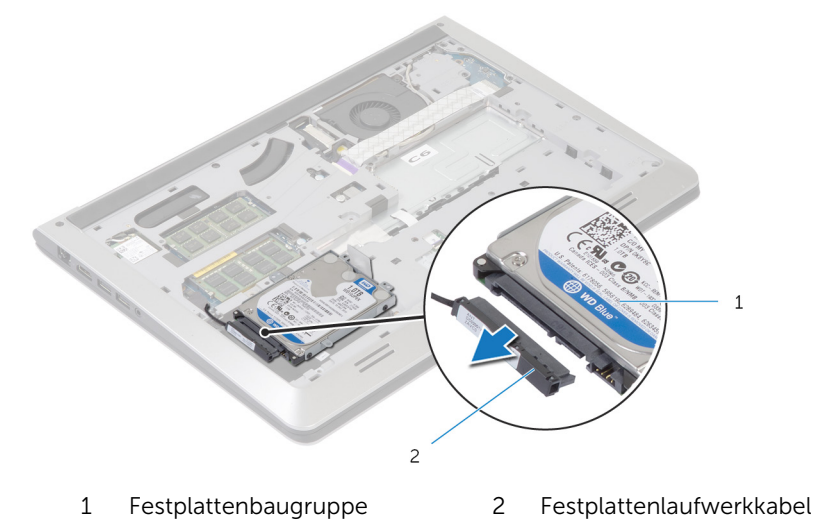

- Entfernen Sie die Schrauben, mit denen die Festplattenlaufwerkhalterung am Festplattenlaufwerk befestigt ist.
- Heben Sie das Festplattenlaufwerk aus der Festplattenlaufwerkhalterung.

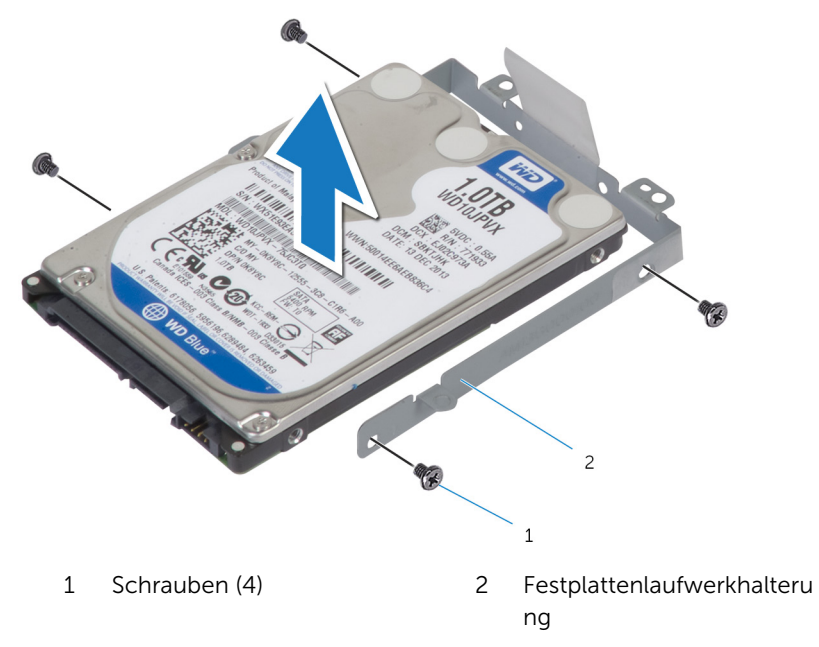

# <span id="page-21-0"></span>Wiedereinbauen der Festplatte

WARNUNG: Bevor Sie Arbeiten im Innern des Computers ausführen, lesen Sie zunächst die im Lieferumfang des Computers enthaltenen Sicherheitshinweise und befolgen Sie die Anweisungen unter [Vor der](#page-8-0) [Arbeit an Komponenten im Innern des Computers](#page-8-0). Nach der Arbeit an Komponenten im Innern des Computers folgen Sie den Anweisungen unter [Nach der Arbeit an Komponenten im Innern des Computers.](#page-11-0) Weitere Informationen zur bestmöglichen Einhaltung der Sicherheitsrichtlinien finden Sie auf der Website zur Einhaltung gesetzlicher Vorschriften unter dell.de/regulatory\_compliance.

VORSICHT: Festplattenlaufwerke sind äußerst empfindlich. Handhaben Sie das Festplattenlaufwerk mit Vorsicht.

#### Vorgehensweise

- 1 Legen Sie das Festplattenlaufwerk auf die Festplattenlaufwerkhalterung und richten Sie die Schraubenbohrungen auf der Festplattenlaufwerkhalterung an den Schraubenbohrungen an dem Festplattenlaufwerk aus.
- 2 Bringen Sie die Schrauben, mit denen die Festplattenlaufwerkhalterung an der Festplatte befestigt wird, wieder an.
- 3 Verbinden Sie das Festplattenlaufwerkkabel mit dem Festplattenlaufwerk.
- 4 Schieben Sie das Festplattenlaufwerk in den Gehäuserahmen und richten Sie die Schraubenbohrungen auf der Festplattenbaugruppe an den Schraubenbohrungen am Gehäuserahmen aus.
- 5 Setzen Sie die Schrauben, mit denen die Festplattenbaugruppe am Gehäuserahmen befestigt ist, wieder ein.

#### Nachbedingungen

- 1 Bauen Sie den [Akku](#page-17-0) ein.
- 2 Bringen Sie die [Abdeckung an der Unterseite](#page-14-0) an.

### <span id="page-22-0"></span>Entfernen von Speichermodulen

WARNUNG: Bevor Sie Arbeiten im Innern des Computers ausführen,  $\wedge$ lesen Sie zunächst die im Lieferumfang des Computers enthaltenen Sicherheitshinweise und befolgen Sie die Anweisungen unter [Vor der](#page-8-0) [Arbeit an Komponenten im Innern des Computers](#page-8-0). Nach der Arbeit an Komponenten im Innern des Computers folgen Sie den Anweisungen unter [Nach der Arbeit an Komponenten im Innern des Computers.](#page-11-0) Weitere Informationen zur bestmöglichen Einhaltung der Sicherheitsrichtlinien finden Sie auf der Website zur Einhaltung gesetzlicher Vorschriften unter dell.de/regulatory\_compliance.

#### Voraussetzungen

- 1 Entfernen Sie die [Abdeckung an der Unterseite](#page-12-0).
- 2 Entfernen Sie den [Akku.](#page-15-0)

#### <span id="page-23-0"></span>Vorgehensweise

1 Drücken Sie die Sicherungsklammern auf beiden Seiten des Speichermodulanschlusses vorsichtig mit den Fingerspitzen auseinander, bis das Speichermodul herausspringt.

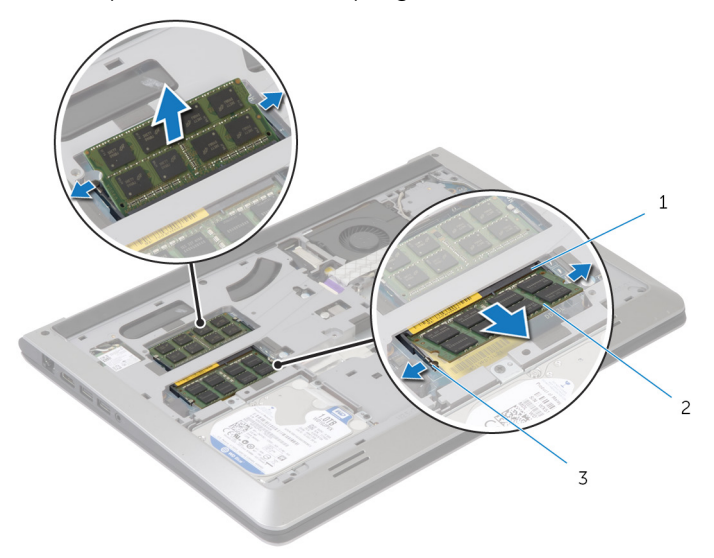

- 1 Speichermodulsteckplatz 2 Speichermodul
- 3 Sicherungsklammern
- 2 Schieben Sie das Speichermodul vom Speichermodulsteckplatz und entfernen Sie es.

## <span id="page-24-0"></span>Wiedereinbauen von Speichermodulen

WARNUNG: Bevor Sie Arbeiten im Innern des Computers ausführen, lesen Sie zunächst die im Lieferumfang des Computers enthaltenen Sicherheitshinweise und befolgen Sie die Anweisungen unter [Vor der](#page-8-0) [Arbeit an Komponenten im Innern des Computers](#page-8-0). Nach der Arbeit an Komponenten im Innern des Computers folgen Sie den Anweisungen unter [Nach der Arbeit an Komponenten im Innern des Computers.](#page-11-0) Weitere Informationen zur bestmöglichen Einhaltung der Sicherheitsrichtlinien finden Sie auf der Website zur Einhaltung gesetzlicher Vorschriften unter dell.de/regulatory\_compliance.

#### Vorgehensweise

- 1 Richten Sie die Kerbe am Speichermodul mit der Halterung des Speichermodulanschlusses aus.
- 2 Schieben Sie das Speichermodul fest und schräg in den Anschluss ein und drücken Sie es nach unten, bis es mit einem Klicken einrastet.

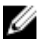

**ANMERKUNG:** Wenn kein Klicken zu vernehmen ist, entfernen Sie das Modul und setzen Sie es erneut ein.

#### Nachbedingungen

- 1 Bauen Sie den [Akku](#page-17-0) ein.
- 2 Bringen Sie die [Abdeckung an der Unterseite](#page-14-0) an.

# <span id="page-25-0"></span>Entfernen der Wireless-Karte

WARNUNG: Bevor Sie Arbeiten im Innern des Computers ausführen, lesen Sie zunächst die im Lieferumfang des Computers enthaltenen Sicherheitshinweise und befolgen Sie die Anweisungen unter [Vor der](#page-8-0) [Arbeit an Komponenten im Innern des Computers](#page-8-0). Nach der Arbeit an Komponenten im Innern des Computers folgen Sie den Anweisungen unter [Nach der Arbeit an Komponenten im Innern des Computers.](#page-11-0) Weitere Informationen zur bestmöglichen Einhaltung der Sicherheitsrichtlinien finden Sie auf der Website zur Einhaltung gesetzlicher Vorschriften unter dell.de/regulatory\_compliance.

#### Voraussetzungen

- 1 Entfernen Sie die [Abdeckung an der Unterseite](#page-12-0).
- 2 Entfernen Sie den [Akku.](#page-15-0)

#### Vorgehensweise

- 1 Trennen Sie die Antennenkabel von der Wireless-Karte.
- 2 Entfernen Sie die Schraube, mit der die Wireless-Karte an der Systemplatine befestigt ist.

Heben Sie die Wireless-Karte an, schieben Sie sie heraus und entfernen Sie sie von der Systemplatine.

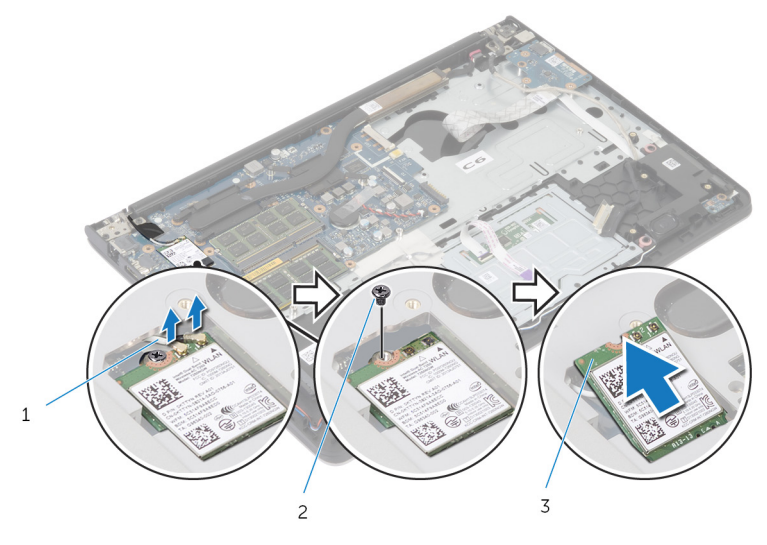

- Antennenkabel 2 Schraube
- Wireless-Karte

### <span id="page-27-0"></span>Wiedereinsetzen der Wireless-Karte

WARNUNG: Bevor Sie Arbeiten im Innern des Computers ausführen, ⚠ lesen Sie zunächst die im Lieferumfang des Computers enthaltenen Sicherheitshinweise und befolgen Sie die Anweisungen unter [Vor der](#page-8-0) [Arbeit an Komponenten im Innern des Computers](#page-8-0). Nach der Arbeit an Komponenten im Innern des Computers folgen Sie den Anweisungen unter [Nach der Arbeit an Komponenten im Innern des Computers.](#page-11-0) Weitere Informationen zur bestmöglichen Einhaltung der Sicherheitsrichtlinien finden Sie auf der Website zur Einhaltung gesetzlicher Vorschriften unter dell.de/regulatory\_compliance.

#### Vorgehensweise

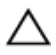

VORSICHT: Um eine Beschädigung der Wireless-Karte zu vermeiden, legen Sie keine Kabel darunter.

- 1 Richten Sie die Kerbe an der Wireless-Karte an der Lasche am Wireless-Karten-Steckplatz aus und schieben Sie die Karte auf den Steckplatz.
- 2 Bringen Sie die Schraube wieder an, mit der die Wireless-Karte an der Systemplatine befestigt wird.
- 3 Schließen Sie die Antennenkabel an die Wireless-Karte an. Die folgende Tabelle enthält die Farbcodierung der Antennenkabel für alle von Ihrem Computer unterstützten Wireless-Karten:

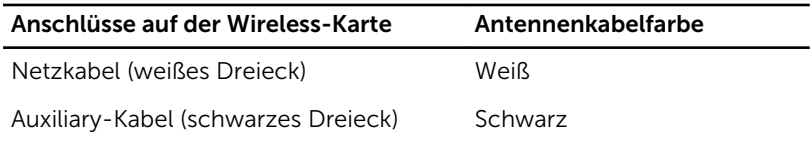

#### Nachbedingungen

- 1 Bauen Sie den [Akku](#page-17-0) ein.
- 2 Bringen Sie die [Abdeckung an der Unterseite](#page-14-0) an.

# <span id="page-28-0"></span>Entfernen des Lüfters

WARNUNG: Bevor Sie Arbeiten im Innern des Computers ausführen, lesen Sie zunächst die im Lieferumfang des Computers enthaltenen Sicherheitshinweise und befolgen Sie die Anweisungen unter [Vor der](#page-8-0) [Arbeit an Komponenten im Innern des Computers](#page-8-0). Nach der Arbeit an Komponenten im Innern des Computers folgen Sie den Anweisungen unter [Nach der Arbeit an Komponenten im Innern des Computers.](#page-11-0) Weitere Informationen zur bestmöglichen Einhaltung der Sicherheitsrichtlinien finden Sie auf der Website zur Einhaltung gesetzlicher Vorschriften unter dell.de/regulatory\_compliance.

#### Voraussetzungen

- 1 Entfernen Sie die [Abdeckung an der Unterseite](#page-12-0).
- 2 Entfernen Sie den [Akku.](#page-15-0)

#### Vorgehensweise

- 1 Heben Sie den Riegel an und trennen Sie das E/A-Platinenkabel von der E/A-Platine.
- 2 Lösen Sie das E/A-Platinenkabel vom Lüfter.

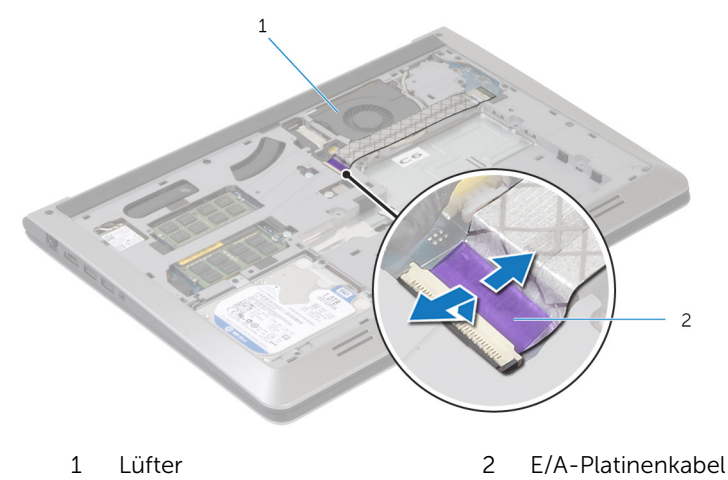

3 Trennen Sie das Bildschirmkabel von der Systemplatine.

4 Notieren Sie sich die Bildschirmkabelführung und entfernen Sie das Kabel aus den Kabelführungen.

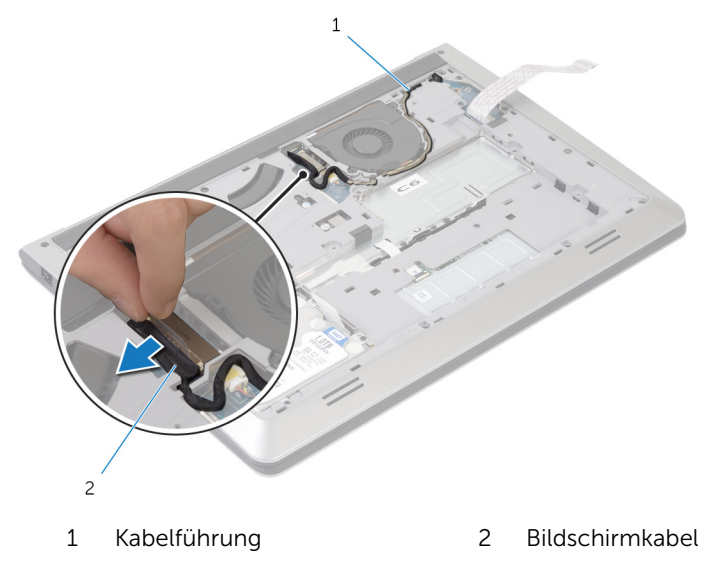

- 5 Trennen Sie das Lüfterkabel von der Systemplatine.
- 6 Notieren Sie sich die Lüfterkabelführung und entfernen Sie das Kabel aus den Kabelführungen.

Entfernen Sie die Schrauben, mit denen der Lüfter am Gehäuserahmen befestigt wird.

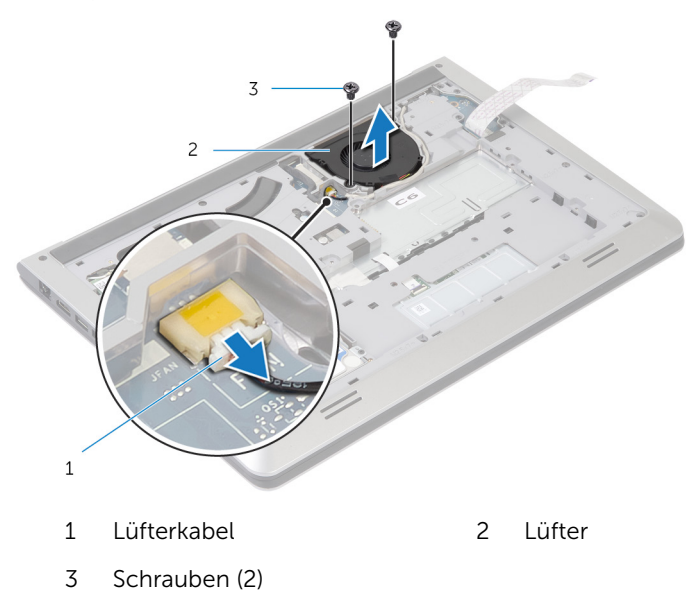

Heben Sie den Lüfter vom Gehäuserahmen ab.

# <span id="page-31-0"></span>Wiedereinbauen des Lüfters

WARNUNG: Bevor Sie Arbeiten im Innern des Computers ausführen, lesen Sie zunächst die im Lieferumfang des Computers enthaltenen Sicherheitshinweise und befolgen Sie die Anweisungen unter [Vor der](#page-8-0) [Arbeit an Komponenten im Innern des Computers](#page-8-0). Nach der Arbeit an Komponenten im Innern des Computers folgen Sie den Anweisungen unter [Nach der Arbeit an Komponenten im Innern des Computers.](#page-11-0) Weitere Informationen zur bestmöglichen Einhaltung der Sicherheitsrichtlinien finden Sie auf der Website zur Einhaltung gesetzlicher Vorschriften unter dell.de/regulatory\_compliance.

#### Vorgehensweise

- 1 Richten Sie die Schraubenöffnungen des Lüfters an den Schraubenöffnungen am Gehäuserahmen aus.
- 2 Bringen Sie die Schrauben wieder an, mit denen der Lüfter am Gehäuserahmen befestigt wird.
- 3 Führen Sie das Antennenkabel durch die Kabelführungen am Gehäuserahmen.
- 4 Schließen Sie das Lüfterkabel an die Systemplatine an.
- 5 Führen Sie das Bildschirmkabel durch die Kabelführungen der Gehäuserahmen.
- 6 Verbinden Sie das Bildschirmkabel mit dem entsprechenden Anschluss auf der Systemplatine.
- 7 Befestigen Sie das E/A-Platinenkabel am Lüfter an.
- 8 Schieben Sie das E/A-Platinenkabel auf den E/A-Platinenstecker und drücken Sie den Bügel nach unten, um das Kabel zu befestigen.

#### Nachbedingungen

- 1 Bauen Sie den [Akku](#page-17-0) ein.
- 2 Bringen Sie die [Abdeckung an der Unterseite](#page-14-0) an.

# <span id="page-32-0"></span>Entfernen der Tastatur

WARNUNG: Bevor Sie Arbeiten im Innern des Computers ausführen, lesen Sie zunächst die im Lieferumfang des Computers enthaltenen Sicherheitshinweise und befolgen Sie die Anweisungen unter [Vor der](#page-8-0) [Arbeit an Komponenten im Innern des Computers](#page-8-0). Nach der Arbeit an Komponenten im Innern des Computers folgen Sie den Anweisungen unter [Nach der Arbeit an Komponenten im Innern des Computers.](#page-11-0) Weitere Informationen zur bestmöglichen Einhaltung der Sicherheitsrichtlinien finden Sie auf der Website zur Einhaltung gesetzlicher Vorschriften unter dell.de/regulatory\_compliance.

#### Voraussetzungen

- 1 Entfernen Sie die [Abdeckung an der Unterseite](#page-12-0).
- 2 Entfernen Sie den [Akku.](#page-15-0)

#### <span id="page-33-0"></span>Vorgehensweise

- 1 Drehen Sie den Computer mit der Oberseite nach oben und öffnen Sie den Bildschirm so weit, wie es geht.
- 2 Lösen Sie mithilfe eines Kunststoffstifts vorsichtig die Laschen, mit denen die Tastatur an der Handballenstützen-Baugruppe befestigt ist.

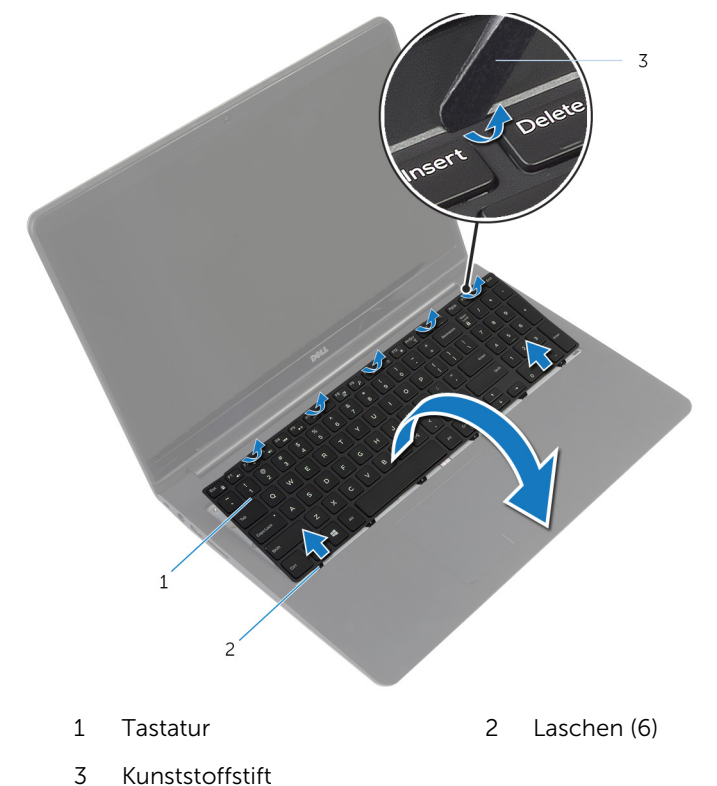

3 Drehen Sie die Tastatur vorsichtig um und platzieren Sie sie über der Handballenstützen-Baugruppe.

4 Heben Sie die Verriegelungen und trennen Sie die Tastatur und die Kabel für die Tastaturhintergrundbeleuchtung von der Systemplatine.

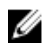

ANMERKUNG: Das Kabel für die Tastaturhintergrundbeleuchtung ist nur vorhanden, wenn das Notebook mit einer Tastatur mit Hintergrundbeleuchtung geliefert wird.

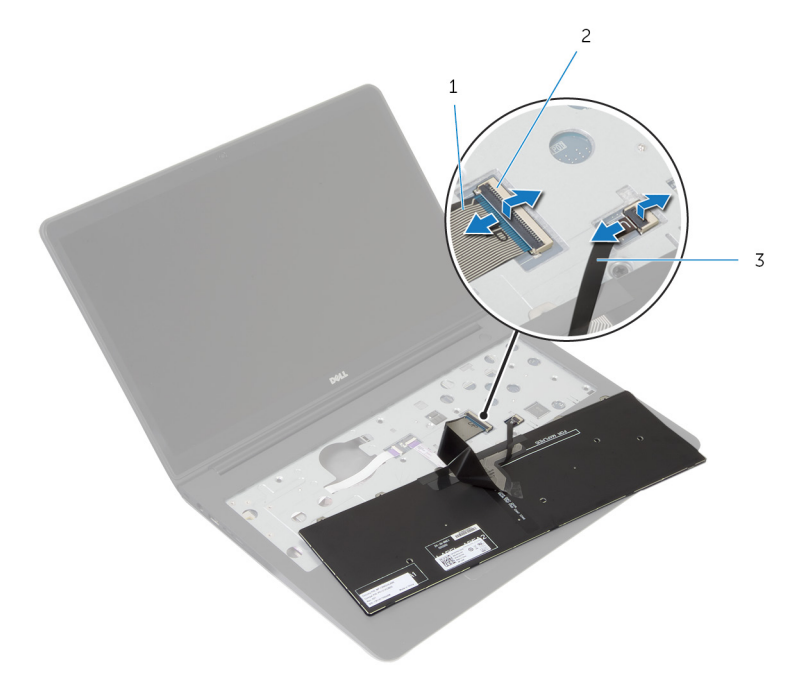

- 
- 1 Tastaturkabel 2 Freigabehebel
- 3 Kabel für die Tastaturhintergrundbeleuch tung
- 5 Heben Sie die Tastatur zusammen mit dem Kabel aus der Handballenstützen-Baugruppe heraus.

# <span id="page-35-0"></span>Austauschen der Tastatur

WARNUNG: Bevor Sie Arbeiten im Innern des Computers ausführen, lesen Sie zunächst die im Lieferumfang des Computers enthaltenen Sicherheitshinweise und befolgen Sie die Anweisungen unter [Vor der](#page-8-0) [Arbeit an Komponenten im Innern des Computers](#page-8-0). Nach der Arbeit an Komponenten im Innern des Computers folgen Sie den Anweisungen unter [Nach der Arbeit an Komponenten im Innern des Computers.](#page-11-0) Weitere Informationen zur bestmöglichen Einhaltung der Sicherheitsrichtlinien finden Sie auf der Website zur Einhaltung gesetzlicher Vorschriften unter dell.de/regulatory\_compliance.

#### Vorgehensweise

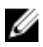

ANMERKUNG: Wenn Sie eine neue Tastatur einbauen, falten Sie die Kabel genauso, wie sie bei der alten Tastatur gefaltet waren. Weitere Informationen finden Sie unter "Falten der Tastaturkabel".

- 1 Schieben Sie die Tastatur und die Kabel für die Tastaturhintergrundbeleuchtung auf die entsprechenden Anschlüsse und drücken Sie auf die Riegel, um die Kabel zu befestigen.
- 2 Drehen Sie die Tastatur herum und schieben Sie die Laschen der Tastatur auf die Steckplätze auf der Handballenstützen-Baugruppe und lassen Sie die Tastatur einrasten.

#### Falten des Tastaturkabels

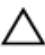

#### VORSICHT: Wenden Sie beim Falten der Kabel keinen übermäßigen Druck an.

Die Kabel der Tastatur sind nicht gefaltet, wenn Sie die neue Tastatur erhalten. Folgen Sie dieser Anleitung, um die Kabel der neuen Tastatur genauso zu falten, wie sie bei der alten Tastatur gefaltet waren.
ANMERKUNG: Ein Kabel für die Hintergrundbeleuchtung der Tastatur ist nur bei einer Tastatur mit Hintergrundbeleuchtung vorhanden.

1 Platzieren Sie die Tastatur auf einer ebenen und sauberen Fläche.

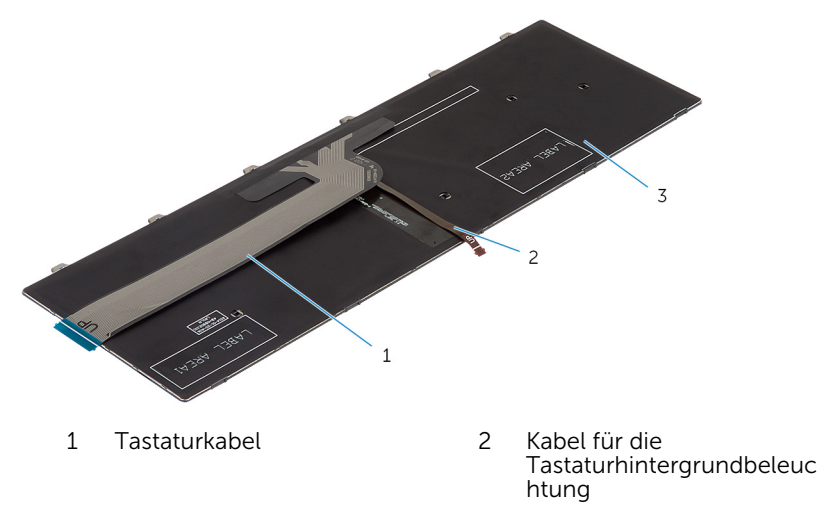

3 Tastatur

#### VORSICHT: Wenden Sie beim Falten der Kabel keinen übermäßigen Druck an.

2 Heben Sie das Tastaturkabel an und falten Sie das Kabel für die Tastaturhintergrundbeleuchtung vorsichtig an der vorgesehenen Faltlinie.

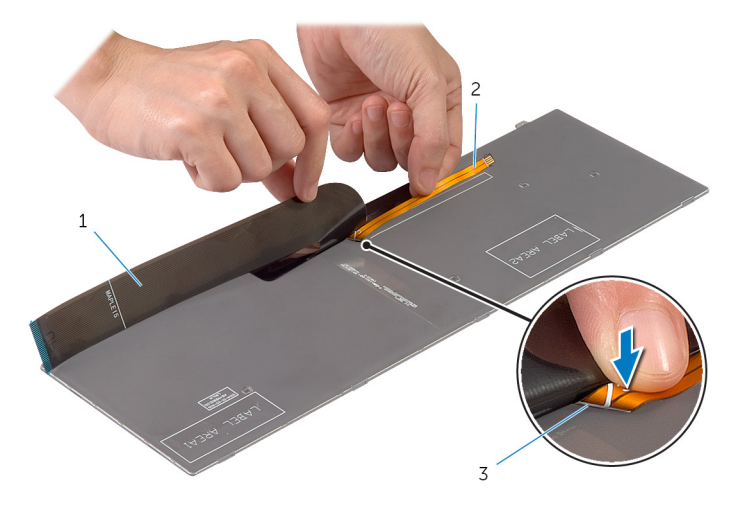

- Tastaturkabel 2 Kabel für die
- Tastaturhintergrundbeleuc htung

- Faltlinie
- Falten Sie das Taststurkabel vorsichtig mithilfe der Ausrichtführung.

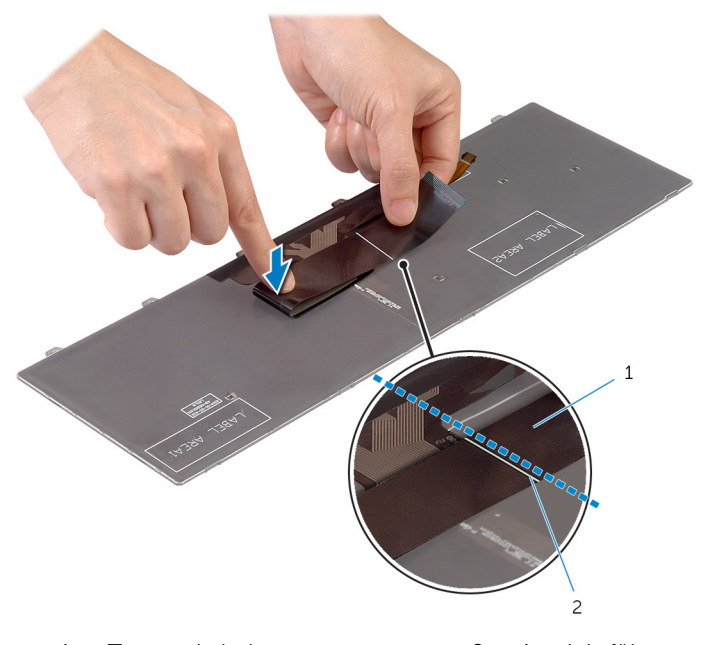

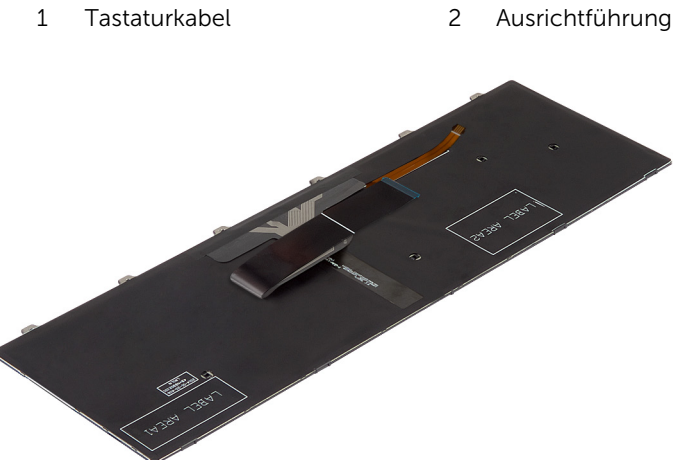

- 1 Bauen Sie den [Akku](#page-17-0) ein.
- 2 Bringen Sie die [Abdeckung an der Unterseite](#page-14-0) an.

### <span id="page-39-0"></span>Entfernen des Gehäuserahmens

WARNUNG: Bevor Sie Arbeiten im Innern des Computers ausführen, lesen Sie zunächst die im Lieferumfang des Computers enthaltenen Sicherheitshinweise und befolgen Sie die Anweisungen unter [Vor der](#page-8-0) [Arbeit an Komponenten im Innern des Computers](#page-8-0). Nach der Arbeit an Komponenten im Innern des Computers folgen Sie den Anweisungen unter [Nach der Arbeit an Komponenten im Innern des Computers.](#page-11-0) Weitere Informationen zur bestmöglichen Einhaltung der Sicherheitsrichtlinien finden Sie auf der Website zur Einhaltung gesetzlicher Vorschriften unter dell.de/regulatory\_compliance.

#### Voraussetzungen

- 1 Entfernen Sie die [Abdeckung an der Unterseite](#page-12-0).
- 2 Entfernen Sie den [Akku.](#page-15-0)
- 3 Befolgen Sie beim Entfernen der [Festplatte](#page-18-0) die Schritte 1 bis 3.
- 4 Entfernen Sie den [Lüfter](#page-28-0).
- 5 Entfernen Sie die [Tastatur.](#page-32-0)

#### Vorgehensweise

- Drehen Sie den Computer herum und öffnen Sie den Bildschirm.
- Heben Sie die Verriegelungen an und trennen Sie das Kabel der Statusanzeige und das Touchpad-Kabel von der Systemplatine.

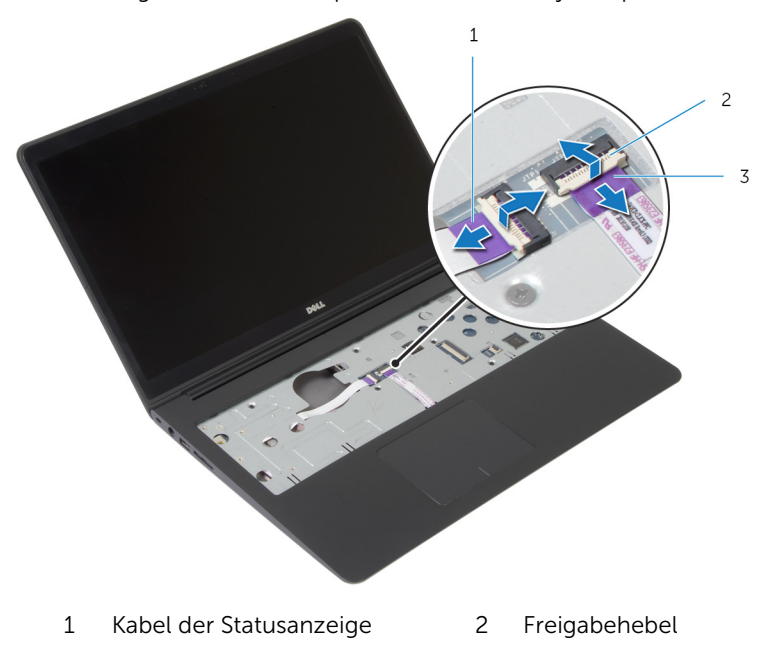

Touchpad-Kabel

Entfernen Sie die Schrauben, mit denen der Gehäuserahmen an der Handballenstützen-Baugruppe befestigt ist.

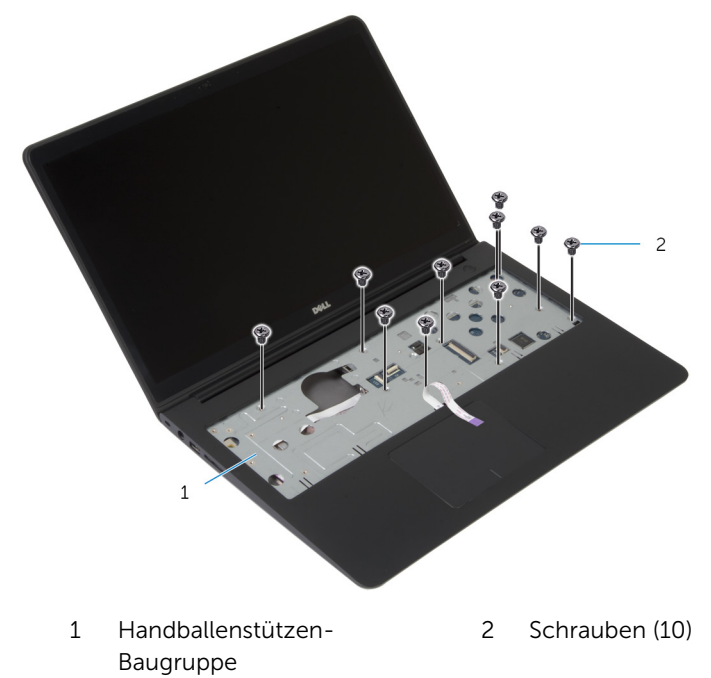

Schließen Sie das Display, und drehen Sie den Computer um.

5 Entfernen Sie die Schrauben, mit denen der Gehäuserahmen an der Handballenstützen-Baugruppe befestigt ist.

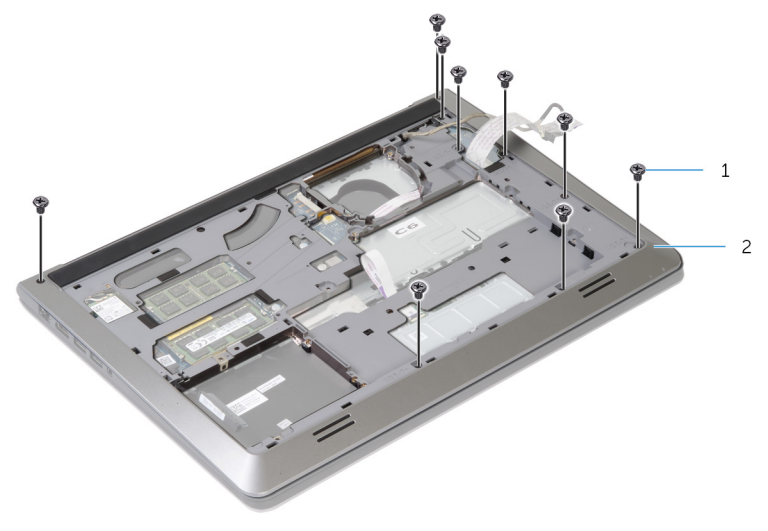

- 
- 1 Schrauben (9) 2 Gehäuserahmen
- 6 Heben Sie den Gehäuserahmen ausgehend von der Rückseite mit den Fingerspitzen von der Handballenstützen-Baugruppe.

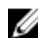

ANMERKUNG: Stellen Sie sicher, dass das Bildschirmkabel vollständig aus der Kabelführung des Gehäuserahmens entfernt ist.

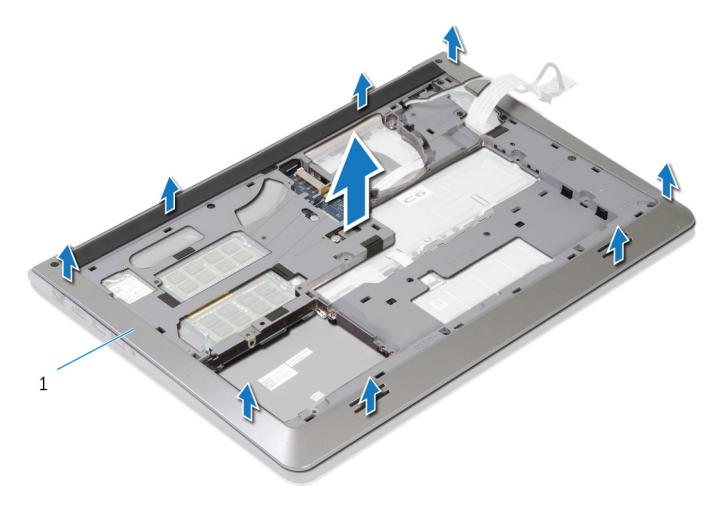

1 Gehäuserahmen

### <span id="page-43-0"></span>Einbauen des Gehäuserahmens

WARNUNG: Bevor Sie Arbeiten im Innern des Computers ausführen, lesen Sie zunächst die im Lieferumfang des Computers enthaltenen Sicherheitshinweise und befolgen Sie die Anweisungen unter [Vor der](#page-8-0) [Arbeit an Komponenten im Innern des Computers](#page-8-0). Nach der Arbeit an Komponenten im Innern des Computers folgen Sie den Anweisungen unter [Nach der Arbeit an Komponenten im Innern des Computers.](#page-11-0) Weitere Informationen zur bestmöglichen Einhaltung der Sicherheitsrichtlinien finden Sie auf der Website zur Einhaltung gesetzlicher Vorschriften unter dell.de/regulatory\_compliance.

#### Vorgehensweise

- 1 Schieben Sie das Bildschirmkabel und die Kabel der E/A-Platine durch die Schlitze am Gehäuserahmen.
- 2 Richten Sie die Laschen am Gehäuserahmen an den Schlitzen auf der Handballenstützen-Baugruppe aus und lassen Sie den Gehäuserahmen einrasten.
- 3 Bringen Sie die Schrauben wieder an, mit denen der Gehäuserahmen an der Handballenstützen-Baugruppe befestigt wird.
- 4 Den Computer herumdrehen und den Bildschirm öffnen.
- 5 Bringen Sie die Schrauben wieder an, mit denen der Gehäuserahmen an der Handballenstützen-Baugruppe befestigt wird.
- 6 Schieben Sie das Kabel der Statusanzeige und die Touchpad-Kabel in die Anschlüsse auf der Systemplatine und drücken Sie auf die Verriegellungen, um die Kabel zu befestigen.

- 1 Bringen Sie die [Tastatur](#page-35-0) wieder an.
- 2 Setzen Sie den [Lüfter ein](#page-31-0).
- 3 Befolgen Sie beim Einbauen der [Festplatte](#page-21-0) die Schritte 3 bis 5.
- 4 Bauen Sie den [Akku](#page-17-0) ein.
- 5 Bringen Sie die [Abdeckung an der Unterseite](#page-14-0) an.

### Entfernen der Knopfzellenbatterie

WARNUNG: Bevor Sie Arbeiten im Innern des Computers ausführen, lesen Sie zunächst die im Lieferumfang des Computers enthaltenen Sicherheitshinweise und befolgen Sie die Anweisungen unter [Vor der](#page-8-0) [Arbeit an Komponenten im Innern des Computers](#page-8-0). Nach der Arbeit an Komponenten im Innern des Computers folgen Sie den Anweisungen unter [Nach der Arbeit an Komponenten im Innern des Computers.](#page-11-0) Weitere Informationen zur bestmöglichen Einhaltung der Sicherheitsrichtlinien finden Sie auf der Website zur Einhaltung gesetzlicher Vorschriften unter dell.de/regulatory\_compliance.

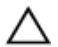

VORSICHT: Durch das Entfernen der Knopfzellenbatterie wird das BIOS auf die Standardeinstellungen zurückgesetzt. Dell empfiehlt, dass Sie sich die BIOS-Einstellungen notieren, bevor Sie die Knopfzellenbatterie entfernen.

#### Voraussetzungen

- 1 Entfernen Sie die [Abdeckung an der Unterseite](#page-12-0).
- 2 Entfernen Sie den [Akku.](#page-15-0)
- 3 Befolgen Sie beim Entfernen der [Festplatte](#page-18-0) die Schritte 1 bis 3.
- 4 Entfernen Sie den [Lüfter](#page-28-0).
- 5 Entfernen Sie die [Tastatur.](#page-32-0)
- 6 Entfernen Sie den [Gehäuserahmen.](#page-39-0)

#### Vorgehensweise

1 Trennen Sie das Kabel der Knopfzellenbatterie von der Systemplatine.

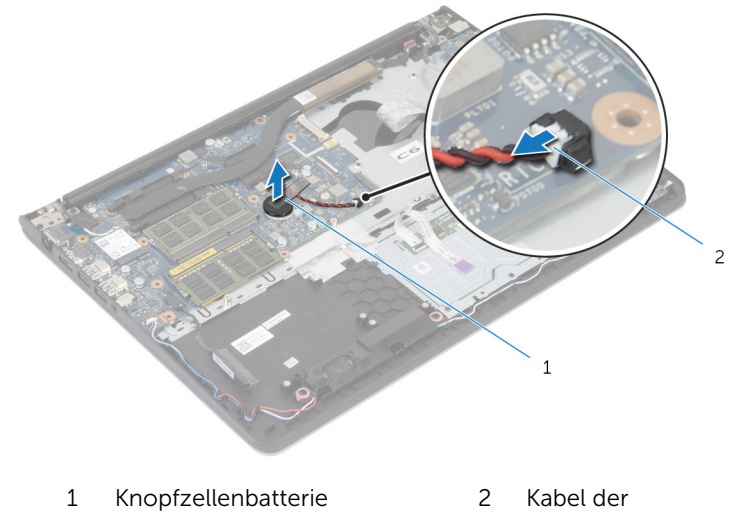

- Knopfzellenbatterie
- 2 Lösen die Knopfzellenbatterie von der Systemplatine.
- 3 Heben Sie die Knopfzellenbatterie zusammen mit dem Kabel von der Systemplatine.

## Wiedereinsetzen der Knopfzellenbatterie

WARNUNG: Bevor Sie Arbeiten im Innern des Computers ausführen, lesen Sie zunächst die im Lieferumfang des Computers enthaltenen Sicherheitshinweise und befolgen Sie die Anweisungen unter [Vor der](#page-8-0) [Arbeit an Komponenten im Innern des Computers](#page-8-0). Nach der Arbeit an Komponenten im Innern des Computers folgen Sie den Anweisungen unter [Nach der Arbeit an Komponenten im Innern des Computers.](#page-11-0) Weitere Informationen zur bestmöglichen Einhaltung der Sicherheitsrichtlinien finden Sie auf der Website zur Einhaltung gesetzlicher Vorschriften unter dell.de/regulatory\_compliance.

#### Vorgehensweise

- 1 Befestigen Sie die Knopfzellenbatterie an der Systemplatine.
- 2 Schließen Sie das Knopfzellenbatteriekabel auf der Systemplatine an.

- 1 Bringen Sie den [Gehäuserahmen](#page-43-0) an.
- 2 Bringen Sie die [Tastatur](#page-35-0) wieder an.
- 3 Setzen Sie den [Lüfter ein](#page-31-0).
- 4 Befolgen Sie beim Einbauen der [Festplatte](#page-21-0) die Schritte 3 bis 5.
- 5 Bauen Sie den [Akku](#page-17-0) ein.
- 6 Bringen Sie die [Abdeckung an der Unterseite](#page-14-0) an.

# <span id="page-47-0"></span>Entfernen des Kühlkörpers

WARNUNG: Bevor Sie Arbeiten im Innern des Computers ausführen, lesen Sie zunächst die im Lieferumfang des Computers enthaltenen Sicherheitshinweise und befolgen Sie die Anweisungen unter [Vor der](#page-8-0) [Arbeit an Komponenten im Innern des Computers](#page-8-0). Nach der Arbeit an Komponenten im Innern des Computers folgen Sie den Anweisungen unter [Nach der Arbeit an Komponenten im Innern des Computers.](#page-11-0) Weitere Informationen zur bestmöglichen Einhaltung der Sicherheitsrichtlinien finden Sie auf der Website zur Einhaltung gesetzlicher Vorschriften unter dell.de/regulatory\_compliance.

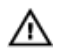

WARNUNG: Der Kühlkörper kann im normalen Betrieb sehr heiß werden. Lassen Sie den Kühlkörper ausreichend lange abkühlen, bevor Sie ihn berühren.

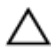

VORSICHT: Um eine maximale Kühlleistung für den Prozessor sicherzustellen, vermeiden Sie jede Berührung der Wärmeleitbereiche auf dem Kühlkörper. Durch Hautfette kann die Wärmeleitfähigkeit der Wärmeleitpaste verringert werden.

#### Voraussetzungen

- 1 Entfernen Sie die [Abdeckung an der Unterseite](#page-12-0).
- 2 Entfernen Sie den [Akku.](#page-15-0)
- 3 Befolgen Sie beim Entfernen der [Festplatte](#page-18-0) die Schritte 1 bis 3.
- 4 Entfernen Sie den [Lüfter](#page-28-0).
- 5 Entfernen Sie die [Tastatur.](#page-32-0)
- 6 Entfernen Sie den [Gehäuserahmen.](#page-39-0)

#### Vorgehensweise

1 Entfernen Sie nacheinander (in der auf dem Kühlkörper angegebenen Reihenfolge) die Schrauben, mit denen der Kühlkörper auf der Systemplatine befestigt ist.

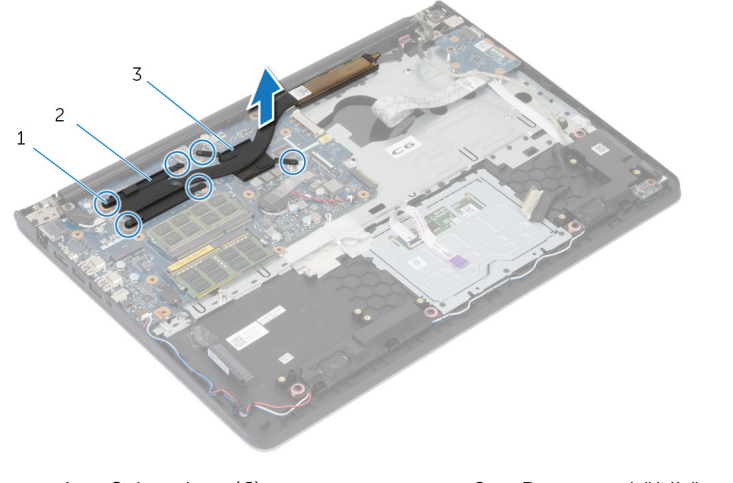

- 1 Schrauben (6) 2 Prozessorkühlkörper
- 3 Kühlkörper für die Grafikkarte

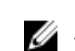

ANMERKUNG: Die Abbildung zeigt einen Kühlkörper auf einem Notebook und mit separater Grafikkarte. Der Kühlkörper, der auf einem Notebook mit integrierter Grafikkarte versendet wird, hat nur vier Schrauben.

2 Lösen Sie den Kühlkörper von der Systemplatine.

## <span id="page-49-0"></span>Wiedereinsetzen des Kühlkörpers

WARNUNG: Bevor Sie Arbeiten im Innern des Computers ausführen, ⚠ lesen Sie zunächst die im Lieferumfang des Computers enthaltenen Sicherheitshinweise und befolgen Sie die Anweisungen unter [Vor der](#page-8-0) [Arbeit an Komponenten im Innern des Computers](#page-8-0). Nach der Arbeit an Komponenten im Innern des Computers folgen Sie den Anweisungen unter [Nach der Arbeit an Komponenten im Innern des Computers.](#page-11-0) Weitere Informationen zur bestmöglichen Einhaltung der Sicherheitsrichtlinien finden Sie auf der Website zur Einhaltung gesetzlicher Vorschriften unter dell.de/regulatory\_compliance.

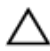

VORSICHT: Durch eine falsche Ausrichtung des Kühlkörpers können die Systemplatine und der Prozessor beschädigt werden.

ANMERKUNG: Die ursprüngliche Wärmeleitpaste kann wiederverwendet werden, wenn die ursprüngliche Systemplatine und der Lüfter zusammen neu installiert werden. Wenn entweder die Systemplatine oder der Lüfter ersetzt wird, verwenden Sie das im Einbausatz enthaltene Wärmeleitpad, um sicherzustellen, dass die erforderliche Wärmeleitfähigkeit erreicht wird.

#### Vorgehensweise

- ANMERKUNG: Die ursprüngliche Wärmeleitpaste kann wiederverwendet werden, wenn die ursprüngliche Systemplatine und der Lüfter zusammen neu eingebaut werden. Wenn entweder die Systemplatine oder der Lüfter ersetzt werden, verwenden Sie das im Paket enthaltene Wärmeleitpad, um sicherzustellen, dass die erforderliche Wärmeleitfähigkeit erreicht wird.
- 1 Richten Sie die Schraubenbohrungen des Kühlkörpers mit den Schraubenbohrungen der Systemplatine aus.
- 2 Setzen Sie nacheinander (in der auf dem Kühlkörper angegebenen Reihenfolge) die Schrauben zur Befestigung des Kühlkörpers an der Systemplatine wieder ein.

- 1 Bringen Sie den [Gehäuserahmen](#page-43-0) an.
- 2 Bringen Sie die [Tastatur](#page-35-0) wieder an.
- 3 Setzen Sie den [Lüfter ein](#page-31-0).
- 4 Befolgen Sie beim Einbauen der [Festplatte](#page-21-0) die Schritte 3 bis 5.
- 5 Bauen Sie den [Akku](#page-17-0) ein.
- 6 Bringen Sie die [Abdeckung an der Unterseite](#page-14-0) an.

# Entfernen der E/A-Platine

WARNUNG: Bevor Sie Arbeiten im Innern des Computers ausführen, lesen Sie zunächst die im Lieferumfang des Computers enthaltenen Sicherheitshinweise und befolgen Sie die Anweisungen unter [Vor der](#page-8-0) [Arbeit an Komponenten im Innern des Computers](#page-8-0). Nach der Arbeit an Komponenten im Innern des Computers folgen Sie den Anweisungen unter [Nach der Arbeit an Komponenten im Innern des Computers.](#page-11-0) Weitere Informationen zur bestmöglichen Einhaltung der Sicherheitsrichtlinien finden Sie auf der Website zur Einhaltung gesetzlicher Vorschriften unter dell.de/regulatory\_compliance.

#### Voraussetzungen

- 1 Entfernen Sie die [Abdeckung an der Unterseite](#page-12-0).
- 2 Entfernen Sie den [Akku.](#page-15-0)
- 3 Befolgen Sie beim Entfernen der [Festplatte](#page-18-0) die Schritte 1 bis 3.
- 4 Entfernen Sie den [Lüfter](#page-28-0).
- 5 Entfernen Sie die [Tastatur.](#page-32-0)
- 6 Entfernen Sie den [Gehäuserahmen.](#page-39-0)

#### Vorgehensweise

- Entfernen Sie die Schraube, mit der die E/A-Platine an der Gehäusebasis befestigt ist.
- Lösen Sie die E/A-Platine aus der Gehäusebasis.

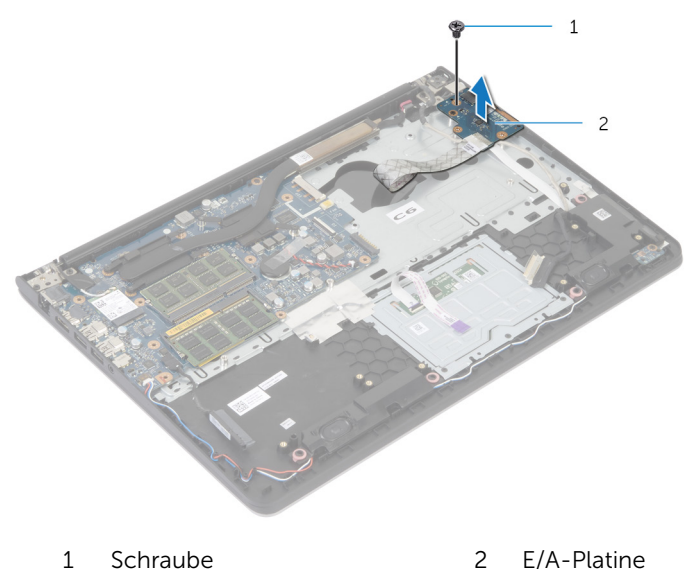

# Austauschen der E/A-Platine

WARNUNG: Bevor Sie Arbeiten im Innern des Computers ausführen, lesen Sie zunächst die im Lieferumfang des Computers enthaltenen Sicherheitshinweise und befolgen Sie die Anweisungen unter [Vor der](#page-8-0) [Arbeit an Komponenten im Innern des Computers](#page-8-0). Nach der Arbeit an Komponenten im Innern des Computers folgen Sie den Anweisungen unter [Nach der Arbeit an Komponenten im Innern des Computers.](#page-11-0) Weitere Informationen zur bestmöglichen Einhaltung der Sicherheitsrichtlinien finden Sie auf der Website zur Einhaltung gesetzlicher Vorschriften unter dell.de/regulatory\_compliance.

#### Vorgehensweise

- 1 Richten Sie die Schraubenbohrung der E/A-Platine an den Schraubenbohrungen der Handballenstützen-Baugruppe aus.
- 2 Bringen Sie die Schraube wieder an, mit der die E/A-Platine an der Handballenstützen-Baugruppe befestigt ist.

- 1 Bringen Sie den [Gehäuserahmen](#page-43-0) an.
- 2 Bringen Sie die [Tastatur](#page-35-0) wieder an.
- 3 Setzen Sie den [Lüfter ein](#page-31-0).
- 4 Befolgen Sie beim Einbauen der [Festplatte](#page-21-0) die Schritte 3 bis 5.
- 5 Bauen Sie den [Akku](#page-17-0) ein.
- 6 Bringen Sie die [Abdeckung an der Unterseite](#page-14-0) an.

# Entfernen der Lautsprecher

WARNUNG: Bevor Sie Arbeiten im Innern des Computers ausführen, lesen Sie zunächst die im Lieferumfang des Computers enthaltenen Sicherheitshinweise und befolgen Sie die Anweisungen unter [Vor der](#page-8-0) [Arbeit an Komponenten im Innern des Computers](#page-8-0). Nach der Arbeit an Komponenten im Innern des Computers folgen Sie den Anweisungen unter [Nach der Arbeit an Komponenten im Innern des Computers.](#page-11-0) Weitere Informationen zur bestmöglichen Einhaltung der Sicherheitsrichtlinien finden Sie auf der Website zur Einhaltung gesetzlicher Vorschriften unter dell.de/regulatory\_compliance.

#### Voraussetzungen

- 1 Entfernen Sie die [Abdeckung an der Unterseite](#page-12-0).
- 2 Entfernen Sie den [Akku.](#page-15-0)
- **3** Befolgen Sie beim Entfernen der [Festplatte](#page-18-0) die Schritte 1 bis 3.
- 4 Entfernen Sie den [Lüfter](#page-28-0).
- 5 Entfernen Sie die [Tastatur.](#page-32-0)
- 6 Entfernen Sie den [Gehäuserahmen.](#page-39-0)

#### Vorgehensweise

- 1 Trennen Sie das Lautsprecherkabel von der Systemplatine.
- 2 Notieren Sie die Lautsprecherkabelführung und entfernen Sie das Kabel aus den Kabelführungen der Handballenstützen-Baugruppe.

Heben Sie die Lautsprecher zusammen mit dem Lautsprecherkabel aus der Handballenstützen-Baugruppe heraus.

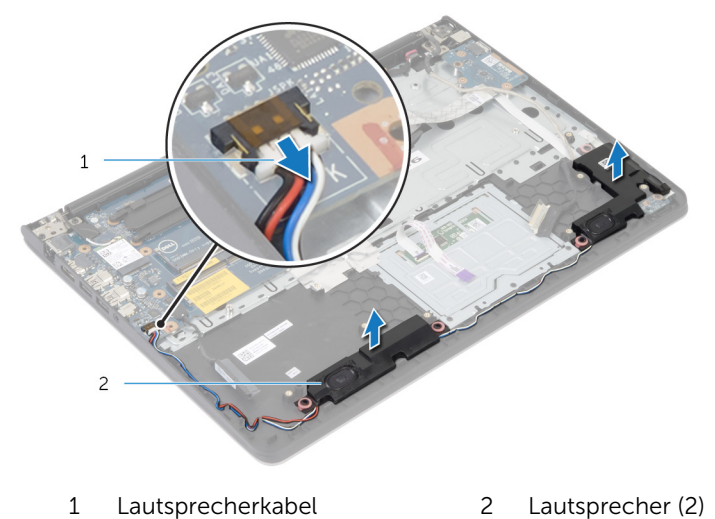

### Wiederanbringen der Lautsprecher

WARNUNG: Bevor Sie Arbeiten im Innern des Computers ausführen, lesen Sie zunächst die im Lieferumfang des Computers enthaltenen Sicherheitshinweise und befolgen Sie die Anweisungen unter [Vor der](#page-8-0) [Arbeit an Komponenten im Innern des Computers](#page-8-0). Nach der Arbeit an Komponenten im Innern des Computers folgen Sie den Anweisungen unter [Nach der Arbeit an Komponenten im Innern des Computers.](#page-11-0) Weitere Informationen zur bestmöglichen Einhaltung der Sicherheitsrichtlinien finden Sie auf der Website zur Einhaltung gesetzlicher Vorschriften unter dell.de/regulatory\_compliance.

#### Vorgehensweise

- 1 Richten Sie die Lautsprecher an den Führungsstiften an der Handballenstütze aus.
- 2 Führen Sie das Lautsprecherkabel durch die Kabelführungen der Handballenstützen-Baugruppe.
- 3 Schließen Sie das Lautsprecherkabel an die Systemplatine an.

- 1 Bringen Sie den [Gehäuserahmen](#page-43-0) an.
- 2 Bringen Sie die [Tastatur](#page-35-0) wieder an.
- 3 Setzen Sie den [Lüfter ein](#page-31-0).
- 4 Befolgen Sie beim Einbauen der [Festplatte](#page-21-0) die Schritte 3 bis 5.
- 5 Bauen Sie den [Akku](#page-17-0) ein.
- 6 Bringen Sie die [Abdeckung an der Unterseite](#page-14-0) an.

### Entfernen der Statusanzeigeplatine

WARNUNG: Bevor Sie Arbeiten im Innern des Computers ausführen, lesen Sie zunächst die im Lieferumfang des Computers enthaltenen Sicherheitshinweise und befolgen Sie die Anweisungen unter [Vor der](#page-8-0) [Arbeit an Komponenten im Innern des Computers](#page-8-0). Nach der Arbeit an Komponenten im Innern des Computers folgen Sie den Anweisungen unter [Nach der Arbeit an Komponenten im Innern des Computers.](#page-11-0) Weitere Informationen zur bestmöglichen Einhaltung der Sicherheitsrichtlinien finden Sie auf der Website zur Einhaltung gesetzlicher Vorschriften unter dell.de/regulatory\_compliance.

#### Voraussetzungen

- 1 Entfernen Sie die [Abdeckung an der Unterseite](#page-12-0).
- 2 Entfernen Sie den [Akku.](#page-15-0)
- 3 Befolgen Sie beim Entfernen der [Festplatte](#page-18-0) die Schritte 1 bis 3.
- 4 Entfernen Sie den [Lüfter](#page-28-0).
- 5 Entfernen Sie die [Tastatur.](#page-32-0)
- 6 Entfernen Sie den [Gehäuserahmen.](#page-39-0)

#### Vorgehensweise

- 1 Heben Sie den rechten Lautsprecher an und platzieren Sie ihn auf der Handballenstütze.
- 2 Entfernen Sie die Schraube, mit der die Statusanzeigeplatine an der Handballenstütze befestigt ist.
- 3 Lösen Sie das Kabel der Statusanzeigeplatine von der Handballenstütze.

Heben Sie die Statusanzeigeplatine zusammen mit dem Kabel von der Handballenstütze.

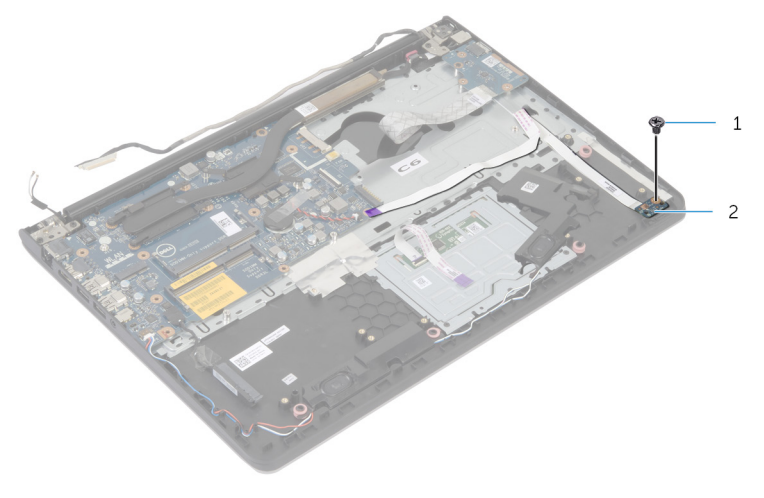

Schraube 2 Statusanzeigeplatine

### Austauschen der Statusanzeigeplatine

WARNUNG: Bevor Sie Arbeiten im Innern des Computers ausführen, lesen Sie zunächst die im Lieferumfang des Computers enthaltenen Sicherheitshinweise und befolgen Sie die Anweisungen unter [Vor der](#page-8-0) [Arbeit an Komponenten im Innern des Computers](#page-8-0). Nach der Arbeit an Komponenten im Innern des Computers folgen Sie den Anweisungen unter [Nach der Arbeit an Komponenten im Innern des Computers.](#page-11-0) Weitere Informationen zur bestmöglichen Einhaltung der Sicherheitsrichtlinien finden Sie auf der Website zur Einhaltung gesetzlicher Vorschriften unter dell.de/regulatory\_compliance.

#### Vorgehensweise

- 1 Richten Sie die Schraubenbohrung der Statusanzeigeplatine an der Schraubenbohrung der Handballenstütze aus.
- 2 Bringen Sie die Schraube wieder an, mit der die Statusanzeigeplatine an der Handballenstütze befestigt wird.
- 3 Befestigen Sie das Kabel der Statusanzeigeplatine an der Handballenstütze.
- 4 Richten Sie den rechten Lautsprecher mit den Führungsstiften an der Handballenstützen-Baugruppe aus.

- 1 Bringen Sie den [Gehäuserahmen](#page-43-0) an.
- 2 Bringen Sie die [Tastatur](#page-35-0) wieder an.
- 3 Setzen Sie den [Lüfter ein](#page-31-0).
- 4 Befolgen Sie beim Einbauen der [Festplatte](#page-21-0) die Schritte 3 bis 5.
- 5 Bauen Sie den [Akku](#page-17-0) ein.
- 6 Bringen Sie die [Abdeckung an der Unterseite](#page-14-0) an.

## Entfernen des Netzadapteranschlusses

WARNUNG: Bevor Sie Arbeiten im Innern des Computers ausführen, lesen Sie zunächst die im Lieferumfang des Computers enthaltenen Sicherheitshinweise und befolgen Sie die Anweisungen unter [Vor der](#page-8-0) [Arbeit an Komponenten im Innern des Computers](#page-8-0). Nach der Arbeit an Komponenten im Innern des Computers folgen Sie den Anweisungen unter [Nach der Arbeit an Komponenten im Innern des Computers.](#page-11-0) Weitere Informationen zur bestmöglichen Einhaltung der Sicherheitsrichtlinien finden Sie auf der Website zur Einhaltung gesetzlicher Vorschriften unter dell.de/regulatory\_compliance.

#### Voraussetzungen

- 1 Entfernen Sie die [Abdeckung an der Unterseite](#page-12-0).
- 2 Entfernen Sie den [Akku.](#page-15-0)
- 3 Befolgen Sie beim Entfernen der [Festplatte](#page-18-0) die Schritte 1 bis 3.
- 4 Entfernen Sie den [Lüfter](#page-28-0).
- 5 Entfernen Sie die [Tastatur.](#page-32-0)
- 6 Entfernen Sie den [Gehäuserahmen.](#page-39-0)
- 7 Entfernen Sie den [Kühlkörper.](#page-47-0)
- 8 Entfernen Sie die [Bildschirmbaugruppe](#page-68-0).

#### Vorgehensweise

- 1 Lösen Sie das Kabel des Netzadapteranschlusses von der Handballenstützen-Baugruppe.
- 2 Trennen Sie das Netzadapteranschlusskabel von der Systemplatine.

Heben Sie den Netzadapteranschluss aus dem Schlitz in der Handballenstütze.

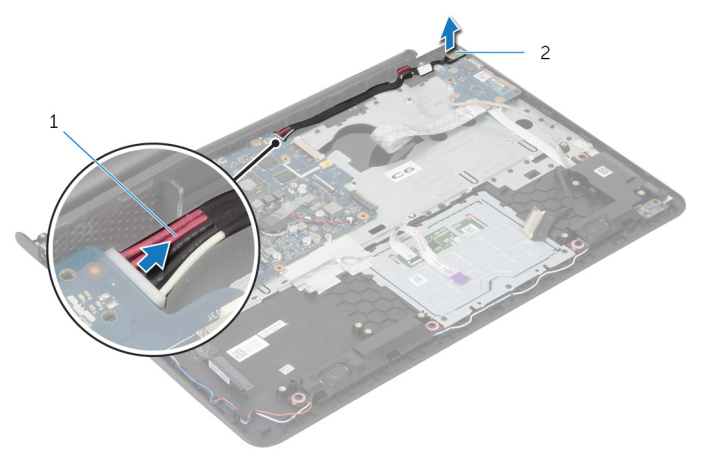

Netzadapteranschlusskabel 2 Netzadapteranschluss

### Wiedereinbauen des Netzadapteranschlusses

⚠ WARNUNG: Bevor Sie Arbeiten im Innern des Computers ausführen, lesen Sie zunächst die im Lieferumfang des Computers enthaltenen Sicherheitshinweise und befolgen Sie die Anweisungen unter [Vor der](#page-8-0) [Arbeit an Komponenten im Innern des Computers](#page-8-0). Nach der Arbeit an Komponenten im Innern des Computers folgen Sie den Anweisungen unter [Nach der Arbeit an Komponenten im Innern des Computers.](#page-11-0) Weitere Informationen zur bestmöglichen Einhaltung der Sicherheitsrichtlinien finden Sie auf der Website zur Einhaltung gesetzlicher Vorschriften unter dell.de/regulatory\_compliance.

#### Vorgehensweise

- 1 Schieben Sie den Netzadapteranschluss auf den Anschluss an der Handballenstütze.
- 2 Schließen Sie das Netzadapteranschlusskabel an die Systemplatine an.
- 3 Bringen Sie das Netzadapteranschlusskabel an der Handballenstütze-Baugruppe an.

- 1 Bauen Sie die [Bildschirmbaugruppe](#page-71-0) wieder ein.
- 2 Setzen Sie den [Kühlkörper](#page-49-0) ein.
- 3 Bringen Sie den [Gehäuserahmen](#page-43-0) an.
- 4 Bringen Sie die [Tastatur](#page-35-0) wieder an.
- 5 Setzen Sie den [Lüfter ein](#page-31-0).
- 6 Befolgen Sie beim Einbauen der [Festplatte](#page-21-0) die Schritte 3 bis 5.
- 7 Bauen Sie den [Akku](#page-17-0) ein.
- 8 Bringen Sie die [Abdeckung an der Unterseite](#page-14-0) an.

# Entfernen der Systemplatine

WARNUNG: Bevor Sie Arbeiten im Innern des Computers ausführen, lesen Sie zunächst die im Lieferumfang des Computers enthaltenen Sicherheitshinweise und befolgen Sie die Anweisungen unter [Vor der](#page-8-0) [Arbeit an Komponenten im Innern des Computers](#page-8-0). Nach der Arbeit an Komponenten im Innern des Computers folgen Sie den Anweisungen unter [Nach der Arbeit an Komponenten im Innern des Computers.](#page-11-0) Weitere Informationen zur bestmöglichen Einhaltung der Sicherheitsrichtlinien finden Sie auf der Website zur Einhaltung gesetzlicher Vorschriften unter dell.de/regulatory\_compliance.

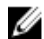

ANMERKUNG: Die Service-Tag-Nummer Ihres Computers befindet sich auf der Systemplatine. Sie müssen die Service-Tag-Nummer im System-Setup-Programm eingeben, nachdem Sie die Systemplatine ausgetauscht haben.

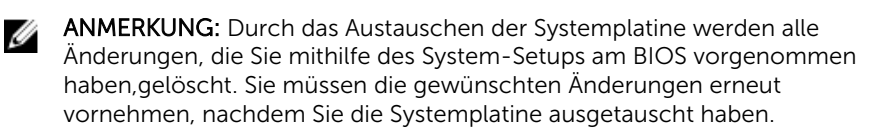

**ANMERKUNG:** Bevor Sie die Kabel von der Systemplatine trennen, notieren Sie sich die Position der Anschlüsse, sodass Sie sie nach dem Austausch der Systemplatine wieder korrekt anschließen können.

#### Voraussetzungen

- 1 Entfernen Sie die [Abdeckung an der Unterseite](#page-12-0).
- 2 Entfernen Sie den [Akku.](#page-15-0)
- 3 Befolgen Sie beim Entfernen der [Festplatte](#page-18-0) die Schritte 1 bis 3.
- 4 Entfernen Sie das/die [Speichermodul\(e\).](#page-22-0)
- 5 Entfernen Sie die [Wireless-Karte](#page-25-0).
- 6 Entfernen Sie den [Lüfter](#page-28-0).
- 7 Entfernen Sie die [Tastatur.](#page-32-0)
- 8 Entfernen Sie den [Gehäuserahmen.](#page-39-0)
- 9 Entfernen Sie die [Bildschirmbaugruppe](#page-68-0).
- 10 Entfernen Sie den [Kühlkörper.](#page-47-0)

#### Vorgehensweise

- 1 Trennen Sie das Festplattenkabel von der Systemplatine.
- 2 Lösen Sie das Antennenkabel von der Systemplatine.

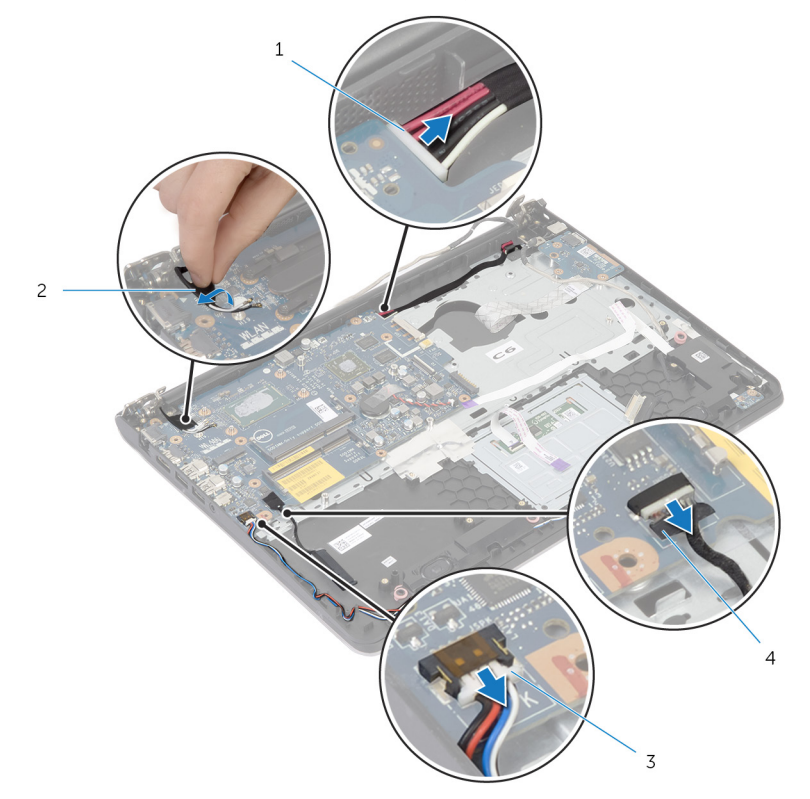

- 1 Netzadapteranschlusskabel 2 Antennenkabel
- 3 Lautsprecherkabel 4 Festplattenlaufwerkkabel
- 3 Entfernen Sie die Schrauben, mit denen die Systemplatine an der Handballenstützen-Baugruppe befestigt ist.
- 4 Heben Sie die Systemplatine beginnend an der Innenkante vorsichtig an und lösen Sie die Anschlüsse von den Steckplätzen an der Handballenstützen-Baugruppe.

Heben Sie die Systemplatine aus der Handballenstützen-Baugruppe.

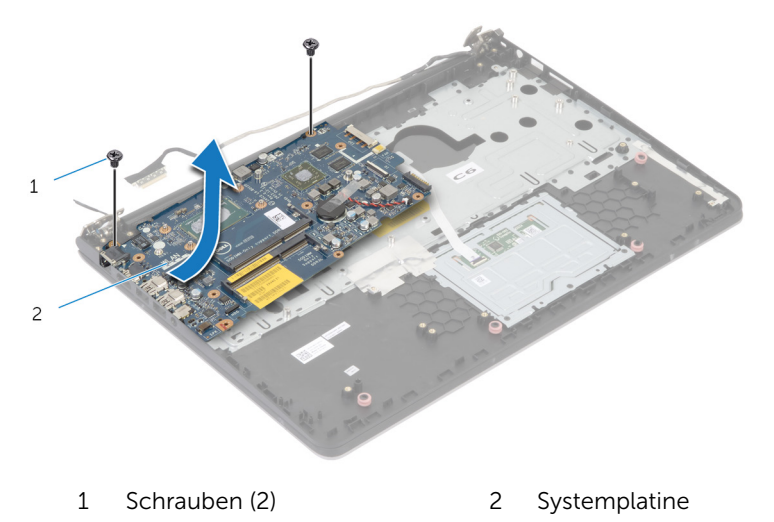

## Wiedereinbauen der Systemplatine

WARNUNG: Bevor Sie Arbeiten im Innern des Computers ausführen, lesen Sie zunächst die im Lieferumfang des Computers enthaltenen Sicherheitshinweise und befolgen Sie die Anweisungen unter [Vor der](#page-8-0) [Arbeit an Komponenten im Innern des Computers](#page-8-0). Nach der Arbeit an Komponenten im Innern des Computers folgen Sie den Anweisungen unter [Nach der Arbeit an Komponenten im Innern des Computers.](#page-11-0) Weitere Informationen zur bestmöglichen Einhaltung der Sicherheitsrichtlinien finden Sie auf der Website zur Einhaltung gesetzlicher Vorschriften unter dell.de/regulatory\_compliance.

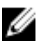

ANMERKUNG: Die Service-Tag-Nummer Ihres Computers befindet sich auf der Systemplatine. Sie müssen die Service-Tag-Nummer im System-Setup-Programm eingeben, nachdem Sie die Systemplatine ausgetauscht haben.

#### Vorgehensweise

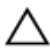

#### VORSICHT: Stellen Sie sicher, dass sich keine Kabel unter der Systemplatine befinden.

- 1 Schieben Sie den Anschluss in den Steckplatz auf der Handballenstützen-Baugruppe, und richten Sie die Schraubenbohrungen der Systemplatine an den Schraubenbohrungen der Handballenstützen-Baugruppe aus.
- 2 Setzen Sie die Schrauben wieder ein, mit denen die Systemplatine an der Handballenstützen-Baugruppe befestigt wird.
- **3** Bringen Sie das Antennenkabel an der Systemplatine an.
- 4 Verbinden Sie das Festplattenlaufwerkkabel mit der Systemplatine.

- 1 Setzen Sie den [Kühlkörper](#page-49-0) ein.
- 2 Bauen Sie die [Bildschirmbaugruppe](#page-71-0) wieder ein.
- 3 Bringen Sie den [Gehäuserahmen](#page-43-0) an.
- 4 Bringen Sie die [Tastatur](#page-35-0) wieder an.
- 5 Setzen Sie den [Lüfter ein](#page-31-0).
- 6 Setzen Sie die [Wireless-Karte](#page-27-0) wieder ein.
- 7 Setzen Sie die [Speichermodule](#page-24-0) wieder ein.
- 8 Befolgen Sie beim Einbauen der [Festplatte](#page-21-0) die Schritte 3 bis 5.
- 9 Bauen Sie den [Akku](#page-17-0) ein.
- 10 Bringen Sie die [Abdeckung an der Unterseite](#page-14-0) an.

## <span id="page-68-0"></span>Entfernen der Bildschirmbaugruppe

WARNUNG: Bevor Sie Arbeiten im Innern des Computers ausführen, ⚠ lesen Sie zunächst die im Lieferumfang des Computers enthaltenen Sicherheitshinweise und befolgen Sie die Anweisungen unter [Vor der](#page-8-0) [Arbeit an Komponenten im Innern des Computers](#page-8-0). Nach der Arbeit an Komponenten im Innern des Computers folgen Sie den Anweisungen unter [Nach der Arbeit an Komponenten im Innern des Computers.](#page-11-0) Weitere Informationen zur bestmöglichen Einhaltung der Sicherheitsrichtlinien finden Sie auf der Website zur Einhaltung gesetzlicher Vorschriften unter dell.de/regulatory\_compliance.

#### Voraussetzungen

- 1 Entfernen Sie die [Abdeckung an der Unterseite](#page-12-0).
- 2 Entfernen Sie den [Akku.](#page-15-0)
- 3 Befolgen Sie beim Entfernen der [Festplatte](#page-18-0) die Schritte 1 bis 3.
- 4 Entfernen Sie den [Lüfter](#page-28-0).
- 5 Entfernen Sie die [Tastatur.](#page-32-0)
- 6 Entfernen Sie den [Gehäuserahmen.](#page-39-0)

#### Vorgehensweise

- 1 Trennen Sie die Antennenkabel von der Wireless-Karte.
- 2 Entfernen Sie die Schrauben, mit denen die Bildschirmscharniere an der Handballenstützen-Baugruppe befestigt sind.

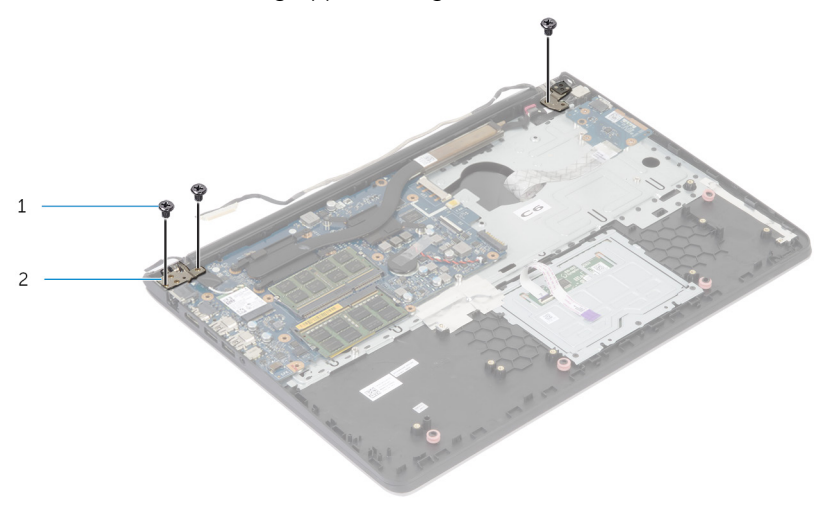

- 1 Schrauben (3) 2 Displayscharniere (zwei)
- 3 Drehen Sie die Handballenstützen-Baugruppe nach oben.

Ziehen Sie sie heraus und entfernen Sie die Handballenstützen-Baugruppe von den Bildschirmscharnieren.

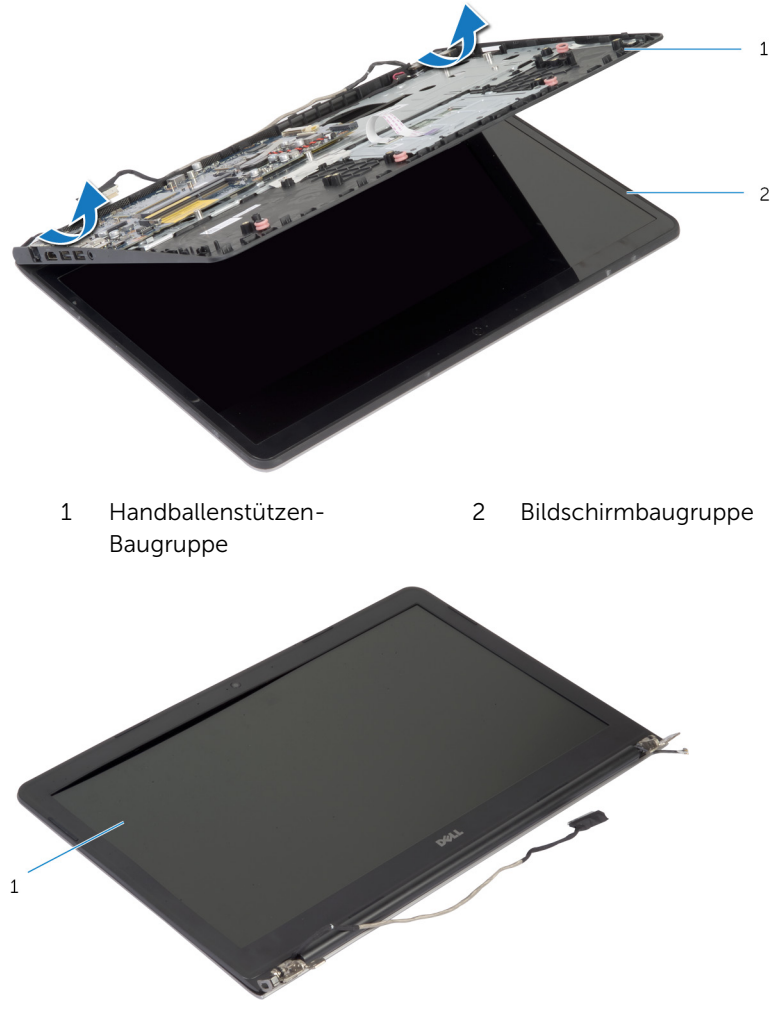

Bildschirmbaugruppe

### <span id="page-71-0"></span>Austauschen der Bildschirmbaugruppe

WARNUNG: Bevor Sie Arbeiten im Innern des Computers ausführen, lesen Sie zunächst die im Lieferumfang des Computers enthaltenen Sicherheitshinweise und befolgen Sie die Anweisungen unter [Vor der](#page-8-0) [Arbeit an Komponenten im Innern des Computers](#page-8-0). Nach der Arbeit an Komponenten im Innern des Computers folgen Sie den Anweisungen unter [Nach der Arbeit an Komponenten im Innern des Computers.](#page-11-0) Weitere Informationen zur bestmöglichen Einhaltung der Sicherheitsrichtlinien finden Sie auf der Website zur Einhaltung gesetzlicher Vorschriften unter dell.de/regulatory\_compliance.

#### Vorgehensweise

- 1 Schieben Sie die Scharnierabdeckungen an der Handballenstützen-Baugruppe unter die Bildschirmscharniere und setzen Sie die Handballenstützen-Baugruppe auf die Bildschirmbaugruppe.
- 2 Richten Sie die Schraubenbohrungen der Handballenstützen-Baugruppe an den Schraubenbohrungen der Bildschirmscharniere aus.
- 3 Drücken Sie die Bildschirmscharniere nach unten und bringen Sie die Schrauben wieder an, mit denen die Bildschirmscharniere an der Handballenstützen-Baugruppe befestigt sind.

- 1 Bringen Sie den [Gehäuserahmen](#page-43-0) an.
- 2 Bringen Sie die [Tastatur](#page-35-0) wieder an.
- 3 Setzen Sie den [Lüfter ein](#page-31-0).
- 4 Befolgen Sie beim Einbauen der [Festplatte](#page-21-0) die Schritte 3 bis 5.
- 5 Bauen Sie den [Akku](#page-17-0) ein.
- 6 Bringen Sie die [Abdeckung an der Unterseite](#page-14-0) an.
### Entfernen der Handballenstütze

WARNUNG: Bevor Sie Arbeiten im Innern des Computers ausführen, lesen Sie zunächst die im Lieferumfang des Computers enthaltenen Sicherheitshinweise und befolgen Sie die Anweisungen unter [Vor der](#page-8-0) [Arbeit an Komponenten im Innern des Computers](#page-8-0). Nach der Arbeit an Komponenten im Innern des Computers folgen Sie den Anweisungen unter [Nach der Arbeit an Komponenten im Innern des Computers.](#page-11-0) Weitere Informationen zur bestmöglichen Einhaltung der Sicherheitsrichtlinien finden Sie auf der Website zur Einhaltung gesetzlicher Vorschriften unter dell.de/regulatory\_compliance.

#### Voraussetzungen

- 1 Entfernen Sie die [Abdeckung an der Unterseite](#page-12-0).
- 2 Entfernen Sie den [Akku.](#page-15-0)
- 3 Befolgen Sie beim Entfernen der [Festplatte](#page-18-0) die Schritte 1 bis 3.
- 4 Entfernen Sie den [Lüfter](#page-28-0).
- 5 Entfernen Sie die [Tastatur.](#page-32-0)
- 6 Entfernen Sie den [Gehäuserahmen.](#page-39-0)
- 7 Entfernen Sie den [Kühlkörper.](#page-47-0)
- 8 Entfernen Sie die [E/A-Karte.](#page-51-0)
- 9 Entfernen Sie die [Lautsprecher](#page-54-0).
- 10 Entfernen Sie die [Bildschirmbaugruppe](#page-68-0).
- 11 Entfernen Sie den [Netzadapteranschluss](#page-60-0).
- 12 Entfernen Sie die [Statusanzeigeplatine](#page-57-0).

1 Entfernen Sie die Schrauben, mit denen die Systemplatine an der Handballenstütze befestigt ist.

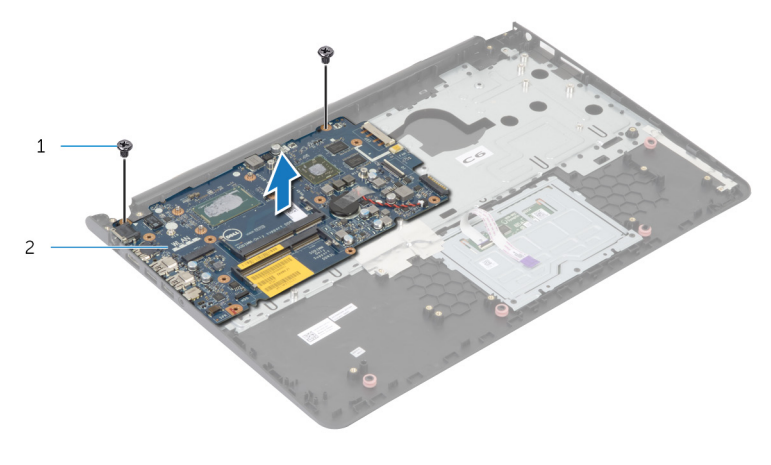

- 1 Schrauben (2) 2 Systemplatine
- 2 Heben Sie die Systemplatine von der Innenkante an und lösen Sie die Anschlüsse von den Steckplätzen an der Handballenstütze.

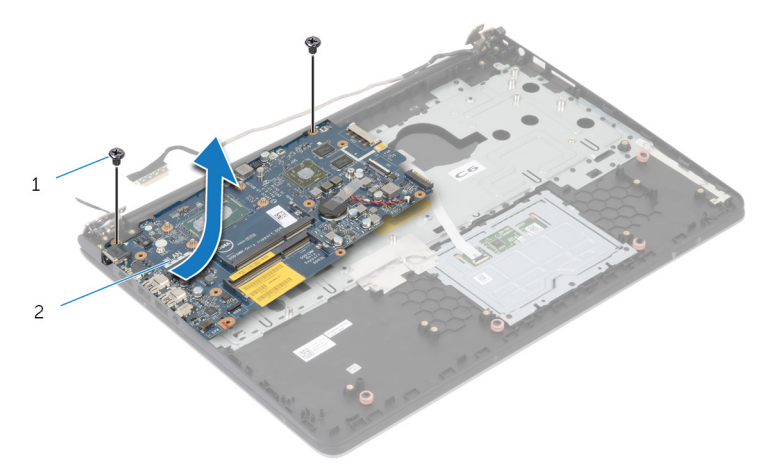

Heben Sie die Systemplatine von der Handballenstütze.

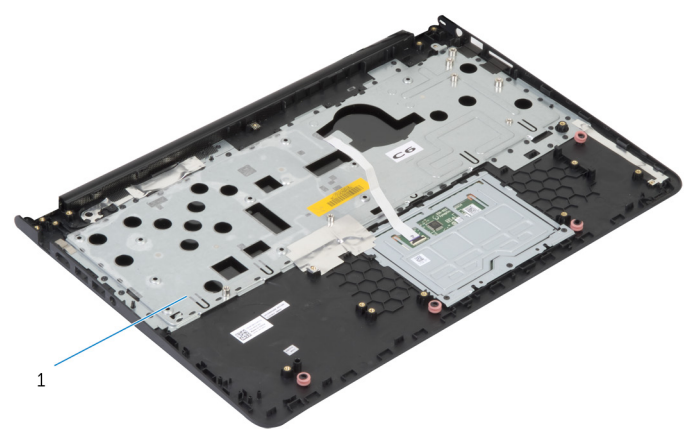

Handballenstütze

### Austauschen der Handballenstütze

WARNUNG: Bevor Sie Arbeiten im Innern des Computers ausführen, ⚠ lesen Sie zunächst die im Lieferumfang des Computers enthaltenen Sicherheitshinweise und befolgen Sie die Anweisungen unter [Vor der](#page-8-0) [Arbeit an Komponenten im Innern des Computers](#page-8-0). Nach der Arbeit an Komponenten im Innern des Computers folgen Sie den Anweisungen unter [Nach der Arbeit an Komponenten im Innern des Computers.](#page-11-0) Weitere Informationen zur bestmöglichen Einhaltung der Sicherheitsrichtlinien finden Sie auf der Website zur Einhaltung gesetzlicher Vorschriften unter dell.de/regulatory\_compliance.

### Vorgehensweise

- 1 Schieben Sie den Headset-Anschluss in den Steckplatz auf der Handballenstütze und richten Sie die Schraubenbohrungen der Systemplatine an den Schraubenbohrungen der Handballenstützen-Baugruppe aus.
- 2 Setzen Sie die Schrauben wieder ein, mit denen die Systemplatine an der Handballenstützen-Baugruppe befestigt wird.

- 1 Setzen Sie die [Statusanzeigeplatine](#page-59-0) wieder ein.
- 2 Setzen Sie den [Netzadapteranschluss](#page-62-0) wieder ein.
- 3 Bauen Sie die [Bildschirmbaugruppe](#page-71-0) wieder ein.
- 4 Setzen Sie die [Lautsprecher](#page-56-0) wieder ein.
- 5 Setzen Sie die [E/A-Platine](#page-53-0) wieder ein.
- 6 Setzen Sie den [Kühlkörper](#page-49-0) ein.
- 7 Bringen Sie den [Gehäuserahmen](#page-43-0) an.
- 8 Bringen Sie die [Tastatur](#page-35-0) wieder an.
- 9 Setzen Sie den [Lüfter ein](#page-31-0).
- 10 Befolgen Sie beim Einbauen der [Festplatte](#page-21-0) die Schritte 3 bis 5.
- 11 Bauen Sie den [Akku](#page-17-0) ein.
- 12 Bringen Sie die [Abdeckung an der Unterseite](#page-14-0) an.

### <span id="page-76-0"></span>Entfernen der Bildschirmblende

WARNUNG: Bevor Sie Arbeiten im Innern des Computers ausführen, ⚠ lesen Sie zunächst die im Lieferumfang des Computers enthaltenen Sicherheitshinweise und befolgen Sie die Anweisungen unter [Vor der](#page-8-0) [Arbeit an Komponenten im Innern des Computers](#page-8-0). Nach der Arbeit an Komponenten im Innern des Computers folgen Sie den Anweisungen unter [Nach der Arbeit an Komponenten im Innern des Computers.](#page-11-0) Weitere Informationen zur bestmöglichen Einhaltung der Sicherheitsrichtlinien finden Sie auf der Website zur Einhaltung gesetzlicher Vorschriften unter dell.de/regulatory\_compliance.

#### Voraussetzungen

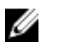

ANMERKUNG: Diese Anweisungen gelten nur für Notebooks ohne Touchscreen.

- 1 Entfernen Sie die [Abdeckung an der Unterseite](#page-12-0).
- 2 Entfernen Sie den [Akku.](#page-15-0)
- 3 Befolgen Sie beim Entfernen der [Festplatte](#page-18-0) die Schritte 1 bis 3.
- 4 Entfernen Sie den [Lüfter](#page-28-0).
- 5 Entfernen Sie die [Tastatur.](#page-32-0)
- 6 Entfernen Sie den [Gehäuserahmen.](#page-39-0)
- 7 Entfernen Sie die [Bildschirmbaugruppe](#page-68-0).

1 Heben Sie mithilfe Ihrer Fingerspitzen vorsichtig die inneren Kanten der Bildschirmblende an.

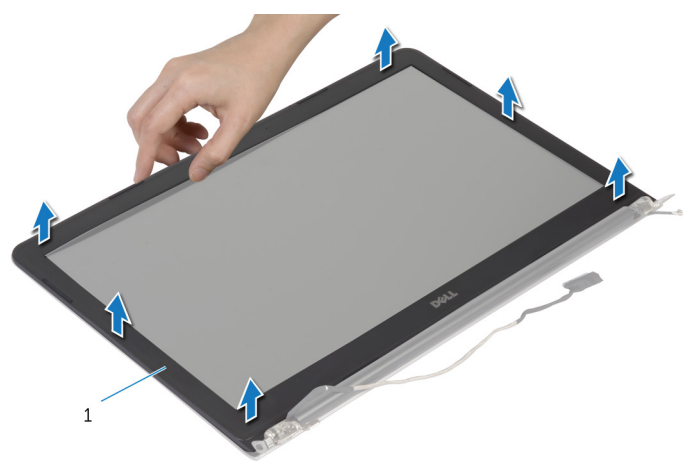

- 1 Bildschirmblende
- 2 Heben Sie die Blende aus der Bildschirmbaugruppe.

### <span id="page-78-0"></span>Austauschen der Bildschirmblende

WARNUNG: Bevor Sie Arbeiten im Innern des Computers ausführen, ⚠ lesen Sie zunächst die im Lieferumfang des Computers enthaltenen Sicherheitshinweise und befolgen Sie die Anweisungen unter [Vor der](#page-8-0) [Arbeit an Komponenten im Innern des Computers](#page-8-0). Nach der Arbeit an Komponenten im Innern des Computers folgen Sie den Anweisungen unter [Nach der Arbeit an Komponenten im Innern des Computers.](#page-11-0) Weitere Informationen zur bestmöglichen Einhaltung der Sicherheitsrichtlinien finden Sie auf der Website zur Einhaltung gesetzlicher Vorschriften unter dell.de/regulatory\_compliance.

### Vorgehensweise

Richten Sie die Bildschirmblende mit der Bildschirmabdeckung aus und lassen Sie sie einrasten.

- 1 Bauen Sie die [Bildschirmbaugruppe](#page-71-0) wieder ein.
- 2 Bringen Sie die [Tastatur](#page-35-0) wieder an.
- 3 Bringen Sie den [Gehäuserahmen](#page-43-0) an.
- 4 Setzen Sie den [Lüfter ein](#page-31-0).
- 5 Befolgen Sie beim Einbauen der [Festplatte](#page-21-0) die Schritte 3 bis 5.
- 6 Bauen Sie den [Akku](#page-17-0) ein.
- 7 Bringen Sie die [Abdeckung an der Unterseite](#page-14-0) an.

## Entfernen des Bildschirms

WARNUNG: Bevor Sie Arbeiten im Innern des Computers ausführen, lesen Sie zunächst die im Lieferumfang des Computers enthaltenen Sicherheitshinweise und befolgen Sie die Anweisungen unter [Vor der](#page-8-0) [Arbeit an Komponenten im Innern des Computers](#page-8-0). Nach der Arbeit an Komponenten im Innern des Computers folgen Sie den Anweisungen unter [Nach der Arbeit an Komponenten im Innern des Computers.](#page-11-0) Weitere Informationen zur bestmöglichen Einhaltung der Sicherheitsrichtlinien finden Sie auf der Website zur Einhaltung gesetzlicher Vorschriften unter dell.de/regulatory\_compliance.

#### Voraussetzungen

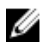

ANMERKUNG: Diese Anweisungen gelten nur für Notebooks ohne Touchscreen.

- 1 Entfernen Sie die [Abdeckung an der Unterseite](#page-12-0).
- 2 Entfernen Sie den [Akku.](#page-15-0)
- 3 Befolgen Sie beim Entfernen der [Festplatte](#page-18-0) die Schritte 1 bis 3.
- 4 Entfernen Sie den [Lüfter](#page-28-0).
- 5 Entfernen Sie die [Tastatur.](#page-32-0)
- 6 Entfernen Sie den [Gehäuserahmen.](#page-39-0)
- 7 Entfernen Sie die [Bildschirmbaugruppe](#page-68-0).
- 8 Entfernen Sie die [Bildschirmblende.](#page-76-0)

- 1 Entfernen Sie die Schrauben, mit denen der Bildschirm an der äußeren Bildschirmabdeckung befestigt ist.
- 2 Heben Sie den Bildschirm vorsichtig von der äußeren Bildschirmabdeckung ab, drehen Sie ihn und legen Sie ihn mit der Oberseite nach unten auf eine saubere Oberfläche.

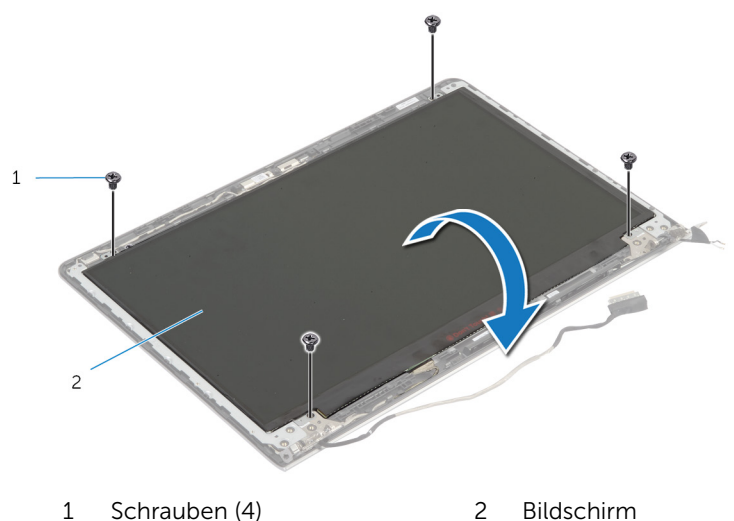

Trennen Sie das Bildschirmkabel vom Bildschirm.

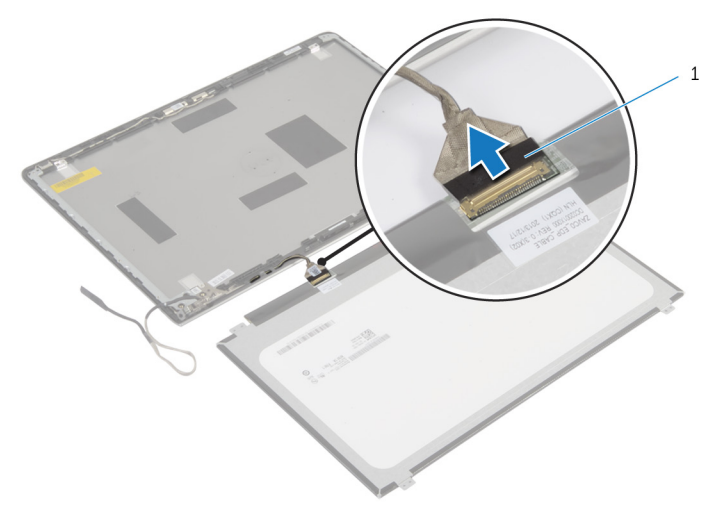

Bildschirmkabel

### Wiedereinbauen des Bildschirms

WARNUNG: Bevor Sie Arbeiten im Innern des Computers ausführen, ⚠ lesen Sie zunächst die im Lieferumfang des Computers enthaltenen Sicherheitshinweise und befolgen Sie die Anweisungen unter [Vor der](#page-8-0) [Arbeit an Komponenten im Innern des Computers](#page-8-0). Nach der Arbeit an Komponenten im Innern des Computers folgen Sie den Anweisungen unter [Nach der Arbeit an Komponenten im Innern des Computers.](#page-11-0) Weitere Informationen zur bestmöglichen Einhaltung der Sicherheitsrichtlinien finden Sie auf der Website zur Einhaltung gesetzlicher Vorschriften unter dell.de/regulatory\_compliance.

### Vorgehensweise

- 1 Verbinden Sie das Bildschirmkabel mit dem Bildschirm.
- 2 Legen Sie den Bildschirm auf die äußere Bildschirmabdeckung und richten Sie die Schraubenbohrungen des Bildschirms mit den Schraubenbohrungen der äußeren Bildschirmabdeckung aus.
- 3 Bringen Sie die Schrauben wieder an, mit denen der Bildschirm an der äußeren Bildschirmabdeckung befestigt ist.

- 1 Bringen Sie die [Bildschirmblende](#page-78-0) an.
- 2 Bauen Sie die [Bildschirmbaugruppe](#page-71-0) wieder ein.
- 3 Bringen Sie den [Gehäuserahmen](#page-43-0) an.
- 4 Bringen Sie die [Tastatur](#page-35-0) wieder an.
- 5 Setzen Sie den [Lüfter ein](#page-31-0).
- 6 Befolgen Sie beim Einbauen der [Festplatte](#page-21-0) die Schritte 3 bis 5.
- 7 Bauen Sie den [Akku](#page-17-0) ein.
- 8 Bringen Sie die [Abdeckung an der Unterseite](#page-14-0) an.

### <span id="page-83-0"></span>Entfernen der Bildschirmhalterungen

WARNUNG: Bevor Sie Arbeiten im Innern des Computers ausführen, lesen Sie zunächst die im Lieferumfang des Computers enthaltenen Sicherheitshinweise und befolgen Sie die Anweisungen unter [Vor der](#page-8-0) [Arbeit an Komponenten im Innern des Computers](#page-8-0). Nach der Arbeit an Komponenten im Innern des Computers folgen Sie den Anweisungen unter [Nach der Arbeit an Komponenten im Innern des Computers.](#page-11-0) Weitere Informationen zur bestmöglichen Einhaltung der Sicherheitsrichtlinien finden Sie auf der Website zur Einhaltung gesetzlicher Vorschriften unter dell.de/regulatory\_compliance.

#### Voraussetzungen

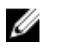

ANMERKUNG: Diese Anweisungen gelten nur für Notebooks ohne Touchscreen.

- 1 Entfernen Sie die [Abdeckung an der Unterseite](#page-12-0).
- 2 Entfernen Sie den [Akku.](#page-15-0)
- 3 Befolgen Sie beim Entfernen der [Festplatte](#page-18-0) die Schritte 1 bis 3.
- 4 Entfernen Sie den [Lüfter](#page-28-0).
- 5 Entfernen Sie die [Tastatur.](#page-32-0)
- 6 Entfernen Sie den [Gehäuserahmen.](#page-39-0)
- 7 Entfernen Sie die [Bildschirmbaugruppe](#page-68-0).
- 8 Entfernen Sie die [Bildschirmblende.](#page-76-0)

1 Entfernen Sie die Schrauben, mit denen die Bildschirmhalterungen an der äußeren Bildschirmabdeckung befestigt sind.

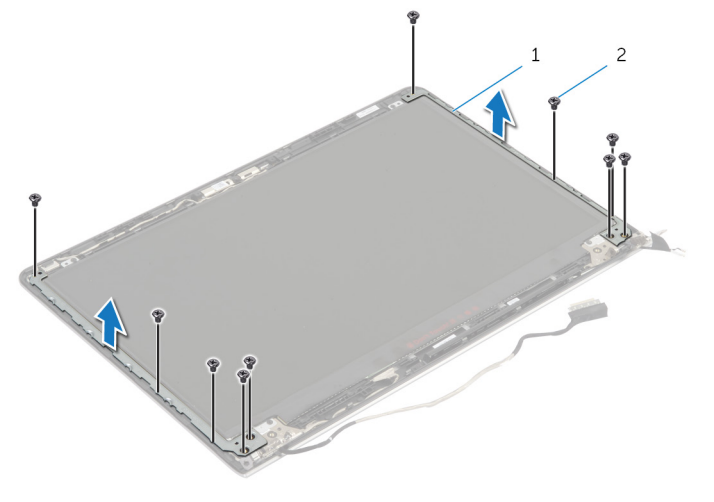

- 1 Bildschirmhalterungen (2) 2 Schrauben (10)
- 2 Drehen Sie die Halterungen ausgehend von der inneren Kante, um sie von der äußeren Bildschirmabdeckung zu lösen.
- 3 Heben Sie die Bildschirmhalterungen von der äußeren Bildschirmabdeckung ab.

### <span id="page-85-0"></span>Wiedereinbauen der Bildschirmhalterungen

WARNUNG: Bevor Sie Arbeiten im Innern des Computers ausführen, ⚠ lesen Sie zunächst die im Lieferumfang des Computers enthaltenen Sicherheitshinweise und befolgen Sie die Anweisungen unter [Vor der](#page-8-0) [Arbeit an Komponenten im Innern des Computers](#page-8-0). Nach der Arbeit an Komponenten im Innern des Computers folgen Sie den Anweisungen unter [Nach der Arbeit an Komponenten im Innern des Computers.](#page-11-0) Weitere Informationen zur bestmöglichen Einhaltung der Sicherheitsrichtlinien finden Sie auf der Website zur Einhaltung gesetzlicher Vorschriften unter dell.de/regulatory\_compliance.

### Vorgehensweise

- 1 Schieben Sie die Halterungen unter die Laschen an der äußeren Bildschirmabdeckung.
- 2 Richten Sie die Schraubenbohrungen der Bildschirmhalterungen an den Schraubenbohrungen der äußeren Bildschirmabdeckung aus.
- 3 Bringen Sie die Schrauben wieder an, mit denen die Bildschirmhalterungen an der äußeren Bildschirmabdeckung befestigt sind.

- 1 Bringen Sie die [Bildschirmblende](#page-78-0) an.
- 2 Bauen Sie die [Bildschirmbaugruppe](#page-71-0) wieder ein.
- 3 Bringen Sie den [Gehäuserahmen](#page-43-0) an.
- 4 Bringen Sie die [Tastatur](#page-35-0) wieder an.
- 5 Setzen Sie den [Lüfter ein](#page-31-0).
- 6 Befolgen Sie beim Einbauen der [Festplatte](#page-21-0) die Schritte 3 bis 5.
- 7 Bauen Sie den [Akku](#page-17-0) ein.
- 8 Bringen Sie die [Abdeckung an der Unterseite](#page-14-0) an.

## <span id="page-86-0"></span>Entfernen der Kamera

WARNUNG: Bevor Sie Arbeiten im Innern des Computers ausführen, lesen Sie zunächst die im Lieferumfang des Computers enthaltenen Sicherheitshinweise und befolgen Sie die Anweisungen unter [Vor der](#page-8-0) [Arbeit an Komponenten im Innern des Computers](#page-8-0). Nach der Arbeit an Komponenten im Innern des Computers folgen Sie den Anweisungen unter [Nach der Arbeit an Komponenten im Innern des Computers.](#page-11-0) Weitere Informationen zur bestmöglichen Einhaltung der Sicherheitsrichtlinien finden Sie auf der Website zur Einhaltung gesetzlicher Vorschriften unter dell.de/regulatory\_compliance.

#### Voraussetzungen

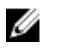

ANMERKUNG: Diese Anweisungen gelten nur für Notebooks ohne Touchscreen.

- 1 Entfernen Sie die [Abdeckung an der Unterseite](#page-12-0).
- 2 Entfernen Sie den [Akku.](#page-15-0)
- 3 Befolgen Sie beim Entfernen der [Festplatte](#page-18-0) die Schritte 1 bis 3.
- 4 Entfernen Sie den [Lüfter](#page-28-0).
- 5 Entfernen Sie die [Tastatur.](#page-32-0)
- 6 Entfernen Sie den [Gehäuserahmen.](#page-39-0)
- 7 Entfernen Sie die [Bildschirmbaugruppe](#page-68-0).
- 8 Entfernen Sie die [Bildschirmblende.](#page-76-0)

- 1 Lösen Sie das Kameramodul mit einem Kunststoffstift vorsichtig von der äußeren Bildschirmabdeckung.
- 2 Trennen Sie das Kamerakabel von der Kamera.

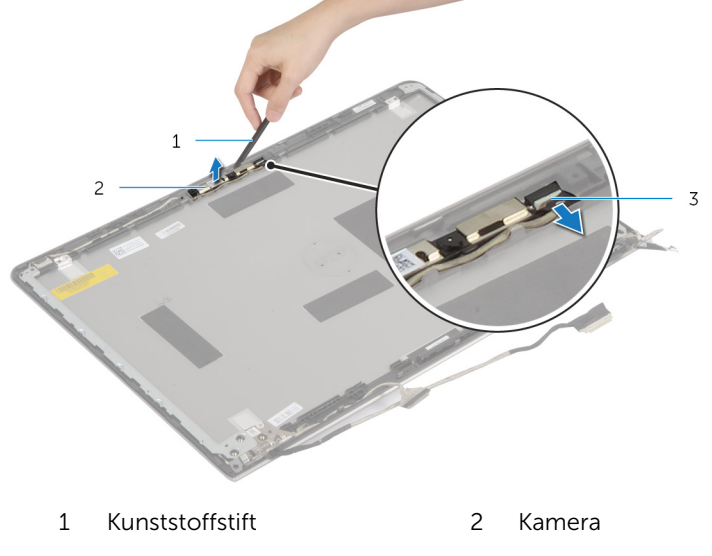

3 Kamerakabel

## <span id="page-88-0"></span>Wiedereinbauen der Kamera

WARNUNG: Bevor Sie Arbeiten im Innern des Computers ausführen, lesen Sie zunächst die im Lieferumfang des Computers enthaltenen Sicherheitshinweise und befolgen Sie die Anweisungen unter [Vor der](#page-8-0) [Arbeit an Komponenten im Innern des Computers](#page-8-0). Nach der Arbeit an Komponenten im Innern des Computers folgen Sie den Anweisungen unter [Nach der Arbeit an Komponenten im Innern des Computers.](#page-11-0) Weitere Informationen zur bestmöglichen Einhaltung der Sicherheitsrichtlinien finden Sie auf der Website zur Einhaltung gesetzlicher Vorschriften unter dell.de/regulatory\_compliance.

### Vorgehensweise

- 1 Schließen Sie das Kamerakabel an der Kamera an.
- 2 Richten Sie die Kamera mit den Führungsstiften an der äußeren Bildschirmabdeckung aus.

- 1 Bringen Sie die [Bildschirmblende](#page-78-0) an.
- 2 Bauen Sie die [Bildschirmbaugruppe](#page-71-0) wieder ein.
- 3 Bringen Sie den [Gehäuserahmen](#page-43-0) an.
- 4 Bringen Sie die [Tastatur](#page-35-0) wieder an.
- 5 Setzen Sie den [Lüfter ein](#page-31-0).
- 6 Befolgen Sie beim Einbauen der [Festplatte](#page-21-0) die Schritte 3 bis 5.
- 7 Bauen Sie den [Akku](#page-17-0) ein.
- 8 Bringen Sie die [Abdeckung an der Unterseite](#page-14-0) an.

### Entfernen der äußeren Bildschirmabdeckung und der Antennenbaugruppe

WARNUNG: Bevor Sie Arbeiten im Innern des Computers ausführen, lesen Sie zunächst die im Lieferumfang des Computers enthaltenen Sicherheitshinweise und befolgen Sie die Anweisungen unter [Vor der](#page-8-0) [Arbeit an Komponenten im Innern des Computers](#page-8-0). Nach der Arbeit an Komponenten im Innern des Computers folgen Sie den Anweisungen unter [Nach der Arbeit an Komponenten im Innern des Computers.](#page-11-0) Weitere Informationen zur bestmöglichen Einhaltung der Sicherheitsrichtlinien finden Sie auf der Website zur Einhaltung gesetzlicher Vorschriften unter dell.de/regulatory\_compliance.

#### Voraussetzungen

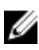

ANMERKUNG: Diese Anweisungen gelten nur für Notebooks ohne Touchscreen.

- 1 Entfernen Sie die [Abdeckung an der Unterseite](#page-12-0).
- 2 Entfernen Sie den [Akku.](#page-15-0)
- 3 Befolgen Sie beim Entfernen der [Festplatte](#page-18-0) die Schritte 1 bis 3.
- 4 Entfernen Sie den [Lüfter](#page-28-0).
- 5 Entfernen Sie die [Tastatur.](#page-32-0)
- 6 Entfernen Sie den [Gehäuserahmen.](#page-39-0)
- 7 Entfernen Sie die [Bildschirmbaugruppe](#page-68-0).
- 8 Entfernen Sie die [Bildschirmblende.](#page-76-0)
- 9 Entfernen Sie die [Bildschirmhalterungen](#page-83-0).
- 10 Entfernen Sie die [Kamera.](#page-86-0)

#### Vorgehensweise

Entfernen Sie das Bildschirmkabel und das Kamerakabel aus der Kabelführungen der äußeren Bildschirmabdeckung.

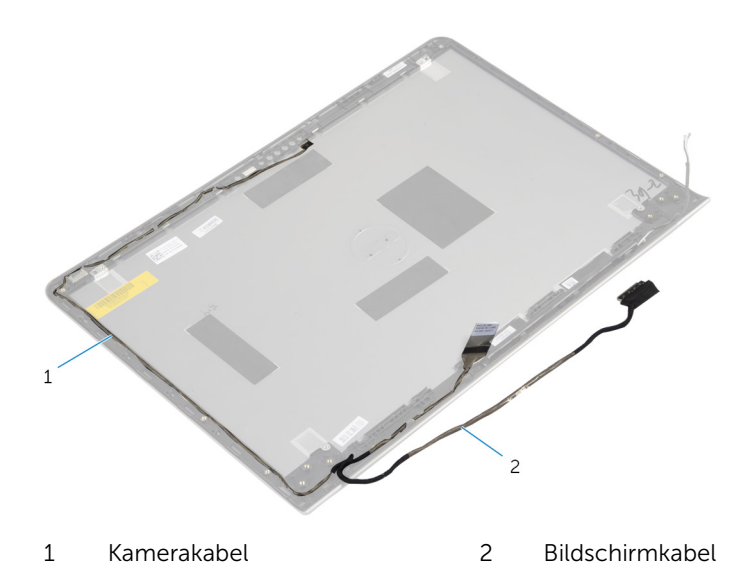

### Anbringen der äußeren Bildschirmabdeckung und der Antennenbaugruppe

WARNUNG: Bevor Sie Arbeiten im Innern des Computers ausführen, lesen Sie zunächst die im Lieferumfang des Computers enthaltenen Sicherheitshinweise und befolgen Sie die Anweisungen unter [Vor der](#page-8-0) [Arbeit an Komponenten im Innern des Computers](#page-8-0). Nach der Arbeit an Komponenten im Innern des Computers folgen Sie den Anweisungen unter [Nach der Arbeit an Komponenten im Innern des Computers.](#page-11-0) Weitere Informationen zur bestmöglichen Einhaltung der Sicherheitsrichtlinien finden Sie auf der Website zur Einhaltung gesetzlicher Vorschriften unter dell.de/regulatory\_compliance.

### Vorgehensweise

Verlegen Sie das Bildschirmkabel und das Kamerakabel durch die Kabelführungen der äußeren Bildschirmabdeckung.

- 1 Bauen Sie die [Kameraw](#page-88-0)ieder ein.
- 2 Bringen Sie die [Bildschirmhalterungen](#page-85-0) wieder an.
- 3 Bringen Sie die [Bildschirmblende](#page-78-0) an.
- 4 Bauen Sie die [Bildschirmbaugruppe](#page-71-0) wieder ein.
- 5 Bringen Sie den [Gehäuserahmen](#page-43-0) an.
- 6 Bringen Sie die [Tastatur](#page-35-0) wieder an.
- 7 Setzen Sie den [Lüfter ein](#page-31-0).
- 8 Befolgen Sie beim Einbauen der [Festplatte](#page-21-0) die Schritte 3 bis 5.
- 9 Bauen Sie den [Akku](#page-17-0) ein.
- 10 Bringen Sie die [Abdeckung an der Unterseite](#page-14-0) an.

# Aktualisieren des BIOS

Sie müssen evtl. das BIOS aktualisieren, wenn eine Aktualisierung verfügbar ist oder die Systemplatine ausgetauscht wurde. So aktualisieren Sie das BIOS:

- 1 Schalten Sie den Computer ein.
- 2 Rufen Sie die Website dell.com/support auf.
- 3 Wenn Sie die Service-Tag-Nummer Ihres Computers vorliegen haben, geben Sie diese ein und klicken Sie auf Submit (Senden).

Wenn Sie die Service-Tag-Nummer Ihres Computers nicht vorliegen haben, klicken Sie auf Detect My Product (Mein Produkt erkennen), um eine automatische Erkennung der Service-Tag-Nummer zu ermöglichen.

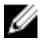

ANMERKUNG: Wird die Service-Tag-Nummer nicht automatisch erkannt, wählen Sie Ihr Produkt in den Produktkategorien aus.

- 4 Klicken Sie auf Treiber und Downloads erhalten.
- 5 Klicken Sie auf Alle Treiber anzeigen.
- 6 Wählen Sie aus dem Dropdown-Menü Operating System (Betriebssystem) das auf Ihrem Computer installierte Betriebssystem aus.
- 7 Klicken Sie auf BIOS
- 8 Klicken Sie auf **Download File** (Datei herunterladen), um die aktuellste BIOS-Version für Ihren Computer herunterzuladen.
- 9 Wählen Sie auf der nächsten Seite Single-file download (Einzelner Dateidownload) und klicken Sie auf **Continue** (Fortfahren).
- 10 Speichern Sie die Datei und navigieren Sie nach Abschluss des Downloads zum Ordner, in dem Sie die BIOS-Aktualisierungsdatei gespeichert haben.
- 11 Doppelklicken Sie auf das Dateisymbol der BIOS-Aktualisierungsdatei und befolgen Sie die Anweisungen auf dem Bildschirm.

### Hilfe erhalten und Kontaktaufnahme mit Dell

### Selbsthilfe-Ressourcen

Mithilfe dieser Online-Selbsthilfe-Ressourcen erhalten Sie Informationen und Hilfe zu Dell-Produkten:

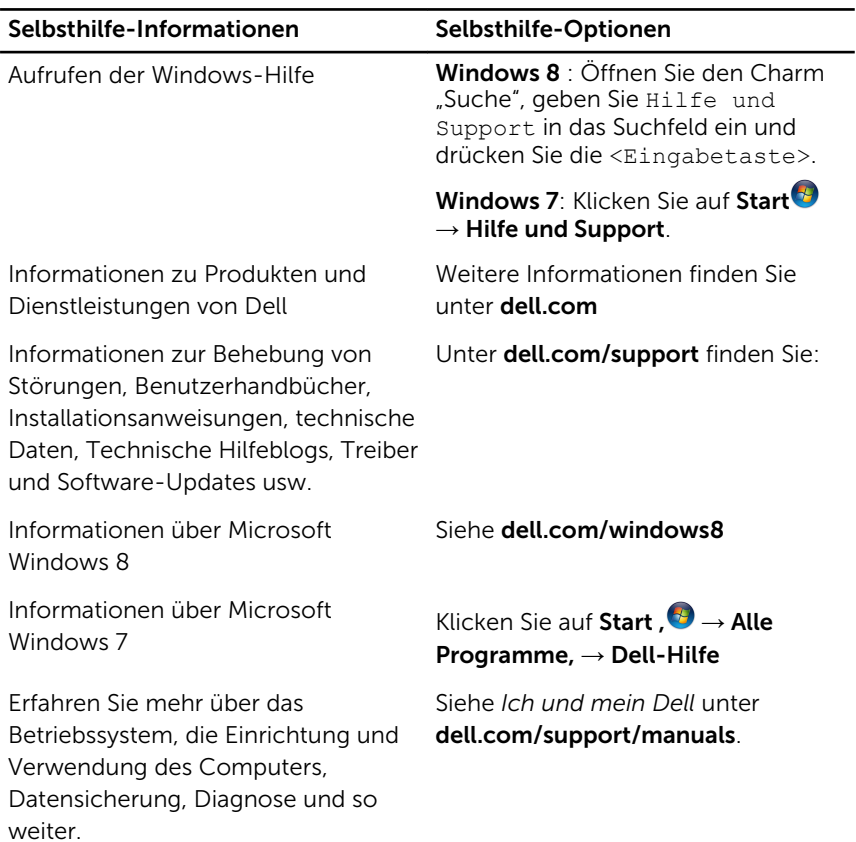

### Kontaktaufnahme mit Dell

Informationen zur Kontaktaufnahme mit Dell für den Verkauf, den technischen Support und den Kundendienst erhalten Sie unter dell.com/ contactdell.

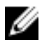

ANMERKUNG: Die Verfügbarkeit ist je nach Land und Produkt unterschiedlich, und bestimmte Dienstleistungen sind in Ihrer Region eventuell nicht verfügbar.

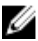

**ANMERKUNG:** Wenn Sie nicht über eine aktive Internetverbindung verfügen, können Sie Kontaktinformationen auch auf Ihrer Auftragsbestätigung, dem Lieferschein, der Rechnung oder im Dell-Produktkatalog finden.